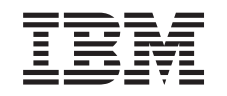

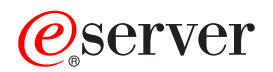

iSeries Gerenciar bibliotecas de fitas

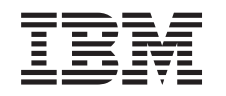

# ERserver

iSeries

Gerenciar bibliotecas de fitas

**© Copyright International Business Machines Corporation 1998, 2002. Todos os direitos reservados.**

# **Índice**

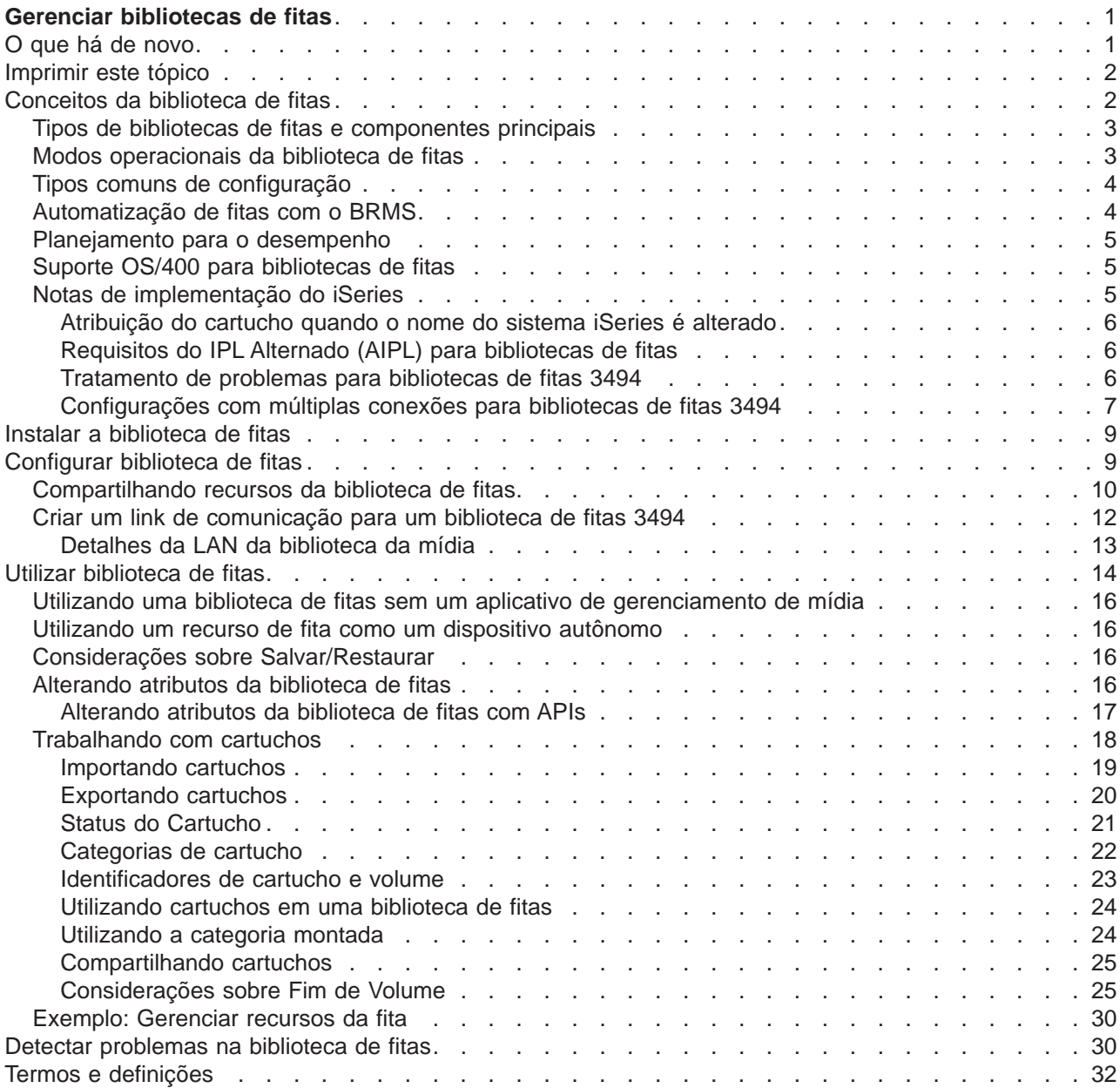

# <span id="page-6-0"></span>**Gerenciar bibliotecas de fitas**

Os servidores iSeries suportam vários tipos de bibliotecas de fitas, das soluções relativamente simples, que podem carregar fitas automaticamente durante a operação e manter um inventário de cartuchos limitado, a sistemas de automatização de fita capazes de suportar vários sistemas e gerenciar vastos inventários de cartuchos.

Utilize os tópicos a seguir para saber como utilizar as bibliotecas de fitas no servidor iSeries.

#### **[O que há de novo](rzalhwhatsnew.htm)**

Encontre uma descrição do novo conteúdo e de alterações para este release.

### **[Imprimir este tópico](rzalhprint.htm)**

Este tópico também está disponível para impressão no formato PDF.

### **[Conceitos da biblioteca de fitas](rzalhconcepts.htm)**

Há vários tipos de bibliotecas de fitas e de opções disponíveis. Saiba que configurações da biblioteca de fitas e como o OS/400 as suporta com ou sem um aplicativo de gerenciamento de mídia.

### **[Instalar biblioteca de fitas](rzalhinstall.htm)**

A maioria das informações que você precisa para configurar sua biblioteca de fitas estão inclusas na documentação do dispositivo. Encontre links para os manuais solicitados e informações específicas de implementação do iSeries.

### **[Configurar biblioteca de fitas](rzalhconfig.htm)**

Depois que uma biblioteca de fitas é instalada e conectada ao iSeries, ela precisa ser configurada. Saiba como tornar as bibliotecas de fitas disponíveis para utilização em diferentes ambientes do iSeries.

### **[Utilizar biblioteca de fitas](rzalhuselibrary.htm)**

Saiba como gerenciar recursos da biblioteca de fitas. Saiba também como gerenciar cartuchos em uma biblioteca de fitas.

#### **[Detectar problemas na biblioteca de fitas](rzalhtroubleshoot.htm)**

Alguns erros podem ocorrer dentro do ambiente da biblioteca de fitas. Este artigo irá fornecer informações sobre estes erros e como detectar os problemas.

Para obter uma introdução à terminologia da Biblioteca de Fitas, consulte [Termos e definições da](rzalhterms.htm) [biblioteca de fitas.](rzalhterms.htm)

# **O que há de novo**

Estas informações foram incluídas anteriormente no manual Automated Tape Library Planning and Management (SC41-5309-02) com sua última atualização para V4R3. Este novo tópico do Information Center para V5R2 contém informações atualizadas sobre conceitos gerais, configuração da biblioteca de fitas e como utilizar bibliotecas de fitas.

### **Recursos incluídos desde a última atualização do Automated Tape Library Planning and Management na V4R3**

- v O agrupamento de vários recursos de fita dentro de uma biblioteca de fitas física que compartilham o mesmo inventário de cartuchos
- v A capacidade para montar uma categoria para cada recurso de fita dentro de uma biblioteca de fitas
- Suporte à fita no iSeries Navigator

<span id="page-7-0"></span>• Suporte TCP/IP para a biblioteca de fitas 3494

# **Imprimir este tópico**

Para exibir o fazer download da versão PDF do tópico Gerenciar bibliotecas de fitas, selecione [Gerenciar](rzalh.pdf) [biblioteca de fitas](rzalh.pdf) (aproximadamente 151 KB ou 38 páginas).

Para salvar um PDF em sua estação de trabalho para exibição ou impressão:

- 1. Abra o PDF em seu navegador (clique no link acima).
- 2. No menu de seu navegador, clique em Arquivo.
- 3. Clique em Salvar Como...
- 4. Navegue até o diretório no qual você gostaria de salvar o PDF.
- 5. Clique em Salvar.

Se precisar do Adobe Acrobat Reader para exibir ou imprimir estes PDFs, você pode fazer o download de uma cópia a partir do [Web site da Adobe](http://www.adobe.com/prodindex/acrobat/readstep.html) (www.adobe.com/prodindex/acrobat/readstep.html)

# **Conceitos da biblioteca de fitas**

As bibliotecas de fitas podem ajudá-lo a realizar operações não-assistidas de salvamento e restauração, arquivamento e recuperação, arquivamento em spool e outras tarefas relacionadas à fitas. Freqüentemente, as bibliotecas de fitas são utilizadas com alguma forma de software de automatização e são capazes de suportar vários sistemas em diferentes plataformas e grandes quantidades de cartuchos. Nestes ambientes, um aplicativo de gerenciamento de mídia geralmente mantém o inventário de cartuchos e administra grande parte das tarefas da biblioteca de fitas. Entretanto, as bibliotecas de fitas também podem ser utilizadas sem um aplicativo de gerenciamento de mídia. Nestes ambientes, a biblioteca de fitas ainda pode suportar algumas funções de fita automatizadas.

Os tópicos a seguir apresentam os principais elementos de uma biblioteca de fitas e as informações relacionadas necessárias para implementação de uma solução de biblioteca de fitas.

### **[Tipos de bibliotecas de fitas e componentes principais](rzalhtypes.htm)**

Utilize este tópico para saber sobre os principais componentes de uma configuração comum de biblioteca de fitas e como eles se relacionam com o OS/400. Você também pode encontrar informações sobre os modos de operação de bibliotecas de fitas.

### **[Modos operacionais da biblioteca de fitas](rzalhatlopmode.htm)**

Este tópico fornece uma descrição dos modos operacionais da biblioteca de fitas.

### **[Tipos comuns de configuração](rzalhcfgtypes.htm)**

Este tópico fornece uma descrição de diversas configurações comuns da biblioteca de fitas.

### **[Automatização da biblioteca de fitas com o BRMS](rzalhbackup.htm)**

Este tópico fornece uma breve descrição das vantagens da utilização do BRMS com uma biblioteca de fitas.

### **[Considerações sobre o desempenho da biblioteca de fitas](rzalhplanforperf.htm)**

Planeje a configuração de sua biblioteca de fitas para o melhor desempenho possível. Há diversas questões de configuração e considerações sobre gerenciamento de recursos que afetam o desempenho de sua solução de biblioteca de fitas.

### **[Suporte OS/400 para bibliotecas de fitas](rzalhos400support.htm)**

Encontre informações para o suporte OS/400 e os requisitos para utilizar e gerenciar bibliotecas de fitas, incluindo quais funções são suportadas sem a utilização de um aplicativo de gerenciamento de mídia como o BRMS.

### <span id="page-8-0"></span>**[Notas de implementação do iSeries](rzalhiseries.htm)**

Encontre notas importantes sobre implementação que irão ajudá-lo a evitar e resolver problemas ao implementar uma biblioteca de fitas em seu servidor iSeries.

# **Tipos de bibliotecas de fitas e componentes principais**

O gráfico a seguir ilustra as partes de uma biblioteca de fitas. Esta ilustração mostra algumas bibliotecas de fitas comuns, mas não abrange todas as configurações possíveis.

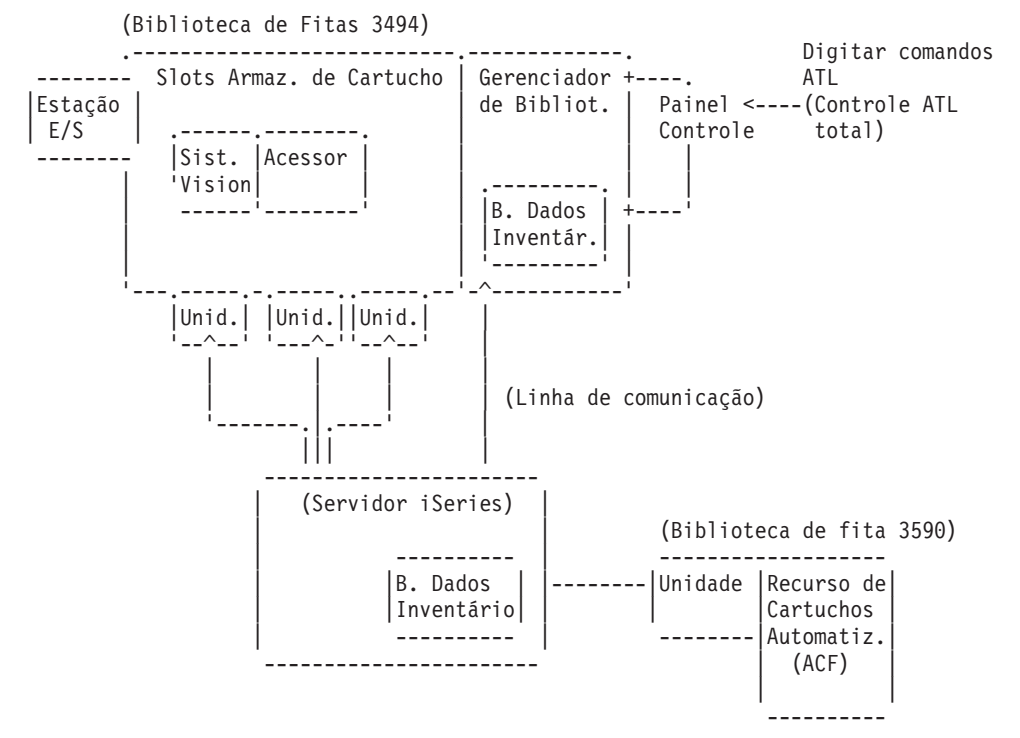

Consulte [31](#page-36-0) para obter uma descrição dos componentes.

# **Modos operacionais da biblioteca de fitas**

A maioria dos dispositivos da biblioteca de fitas suporta 3 modos de operação básicos:

- Um modo manual
- v Um modo carregador de cartuchos automático
- Um modo biblioteca

A terminologia utilizada para descrever estes modos operacionais varia de acordo como tipo da biblioteca de fitas, mas os conceitos são os mesmos.

### **Modo manual**

Quando uma biblioteca de fitas encontra-se no modo manual, ela age como um dispositivo de fita autônomo e todos os cartuchos devem ser carregados manualmente. Consulte [Utilizando um recurso de](rzalhstandalone.htm) [fita como um dispositivo autônomo](rzalhstandalone.htm) para obter mais informações sobre como utilizar uma biblioteca de fitas como um dispositivo autônomo.

### **Modo carregador de cartuchos automático**

Quando uma biblioteca de fitas encontra-se neste modo, ela age como um dispositivo de fita autônomo com um carregador de cartuchos automático. Quando um cartucho é descarregado, o cartucho seguinte é automaticamente carregado até que todos os cartuchos sejam utilizados.

### <span id="page-9-0"></span>**Modo biblioteca**

Quando uma biblioteca de fitas encontra-se no modo biblioteca, a automatização de fitas está disponível.

Você deve consultar o manual do operador da biblioteca de fitas para obter informações específicas sobre como configurar estes modos em sua biblioteca de fitas.

# **Tipos comuns de configuração**

A conexão com a unidade de fita é através de um canal paralelo, SCSI, ou interface de Canal de Fibra. Para uma biblioteca de fita 3494, uma conexão separada, através de uma linha EIA-232 ou rede local (LAN) é necessária para comunicação com o gerenciador de bibliotecas.

Quando mais de uma unidade do mesmo tipo dentro de uma biblioteca de fitas está conectada à mesma partição do OS/400, as unidades são reunidas para formar uma única biblioteca lógica.

Os servidores iSeries normalmente suportam as seguintes configurações de biblioteca de fitas.

- v Um único servidor iSeries conectado a uma biblioteca de fitas dedicada.
- v Vários servidores iSeries ou partições lógicas conectadas à mesma biblioteca de fitas.
- Vários tipos de sistemas conectados à mesma biblioteca de fitas.

### **Único iSeries conectado a uma biblioteca de fitas dedicada**

Um servidor iSeries pode conectar-se a uma ou mais unidades dentro de uma biblioteca de fitas.

### **Vários servidores iSeries ou partições lógicas conectadas à mesma biblioteca de fitas**

Para uma biblioteca de fitas com várias unidades, é possível conectar vários servidores iSeries ou partições lógicas à mesma biblioteca de fitas.

### **Vários tipos de sistemas conectados à mesma biblioteca de fitas**

Bibliotecas de fitas automatizadas podem ser compartilhadas entre diferentes tipos de plataformas host, tais como servidores iSeries e pSeries.

Quando mais de um sistema ou partição lógica está conectada à mesma biblioteca de fitas, é recomendado que um aplicativo de Gerenciamento de Fita, como o BRMS, seja utilizado para gerenciar e proteger os cartuchos de fita. Para obter informações mais detalhadas sobre o BRMS, consulte os artigos [Backup, Recovery and Media Services](../rzai8/rzai8overview.htm) no Information Center e o Web site [Backup, Recovery and Media](http://www.as400.ibm.com/service/brms.htm) **[Services](http://www.as400.ibm.com/service/brms.htm)** 

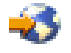

.

# **Automatização de fitas com o BRMS**

A combinação do BRMS com uma biblioteca de fitas oferece uma solução total para todas as suas necessidades de automatização de fitas. Utilizando a automatização de fitas e o BRMS, você pode projetar e colocar em prática uma solução que mostra os resultados da seguinte maneira:

v **Reduzir custos operacionais**

É exigida uma intervenção manual menor para operar as unidades de fita, pois grande parte da operação da fita é automatizada e não-assistida.

### v **Melhorar a disponibilidade do sistema**

A redução de tempo para montagem de fita e para backup. O BRMS permite tornar os backups aerodinâmicos.

### <span id="page-10-0"></span>v **Reduzir custo de capital**

As funções arquivar e recuperar permitem um aumento na quantidade de dados online (em disco) que podem ser transferidos para mídias de fita menos caras.

#### v **Melhorar o serviço**

Você pode se deparar com respostas mais rápidas e precisas para os pedidos relacionados à fita. Você pode ter maior controle da operação de gerenciamento de fitas.

### v **Reduzir custo de gerenciamento**

As operações diárias, como gerenciamento da capacidade de fita e disco, são mais automatizadas e simplificadas.

Para obter informações mais detalhadas sobre o BRMS, consulte os artigos [Backup, Recovery and Media](../rzai8/rzai8overview.htm) [Services](../rzai8/rzai8overview.htm) no Information Center e o Web site [Backup, Recovery and Media Services](http://www.as400.ibm.com/service/brms.htm)

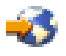

.

# **Planejamento para o desempenho**

Você pode adaptar o desempenho de seu sistema de automatização de fita utilizando técnicas de gerenciamento de trabalho e equilíbrio de carregamento. Você pode tentar melhorar o desempenho utilizando diferentes configurações de conexão.

**Nota:** Se você conectar uma biblioteca contendo recursos de unidade de fita de alta velocidade (tais como 3590, 358x) a um Processador de E/S 6501 ou 6534, você não deve conectar nenhum outro recurso de unidade de fita de alta velocidade aos Processadores de E/S no mesmo barramento, ou o desempenho será afetado.

Para obter informações mais detalhadas sobre desempenho, consulte a seção Resource Library do web site [Performance Management](http://www-1.ibm.com/servers/eserver/iseries/perfmgmt/sitemap.htm)

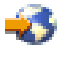

.

# **Suporte OS/400 para bibliotecas de fitas**

Além do hardware de automatização de fitas necessário, componentes do software são necessários para uma solução total do servidor iSeries. São eles:

- v Comandos CL e APIs (interfaces de programa aplicativo) do OS/400. Consult[eUtilizar uma biblioteca de](rzalhusewoapp.htm) [fitas sem um aplicativo de gerenciamento de mídia](rzalhusewoapp.htm) para obter mais informações sobre os comandos CL e APIs.
- v Uma aplicativo de Gerenciamento de Fitas, como o BRMS. Para obter informações mais detalhadas sobre o BRMS, consulte os artigos [Backup, Recovery and Media Services](../rzai8/rzai8overview.htm) no Information Center e o Web site [Backup, Recovery and Media Services](http://www.iseries.ibm.com/service/brms.htm)

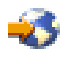

.

# **Notas de implementação do iSeries**

A maioria das informações necessárias para configuração da biblioteca de fitas está contida na documentação do produto. Porém, ao implementar uma solução no iSeries, há várias considerações que você não deve esquecer.

- [Atribuição do cartucho quando o nome do sistema iSeries é alterado](rzalhimp3494sysname.htm)
- [Requisitos do IPL Alternado \(AIPL\)](rzalhimp3494altipl.htm)
- <span id="page-11-0"></span>• [Tratamento de problemas para as bibliotecas de fitas 3494](rzalhimp3494prob.htm)
- [Configurações com várias conexões para bibliotecas de fitas 3494](rzalhimp3494multiple.htm)

### **Atribuição do cartucho quando o nome do sistema iSeries é alterado**

Quando você altera o nome do sistema, você **deve** mover os cartuchos das categorias que pertenciam ao nome antigo do sistema para as categorias que pertencem ao novo nome do sistema. Se isto não for feito, os cartuchos não irão aparecer no inventário para o novo nome do sistema. Observe que, para alguns tipos de bibliotecas, os cartuchos podem aparecer ao utilizar o parâmetro CGY(\*ALL \*ALL) para o comando WRKTAPCTG ou DSPTAPCTG, mas você não poderá utilizar os cartuchos.

Se você já alterou o nome do sistema e precisa recuperar os cartuchos, realize as seguintes etapas:

- 1. Utilize o comando Exibir Categoria da Fita (DSPTAPCGY) para exibir todas as categorias das fitas, registre os nomes das categorias definidas pelo usuário para utilizar na etapa 3 abaixo, depois saia.
- 2. Altere, temporariamente, o nome do sistema de volta para o nome anterior utilizando o comando CHGNETA. **NÃO** execute um IPL.
- 3. Se você estava utilizando categorias definidas pelo usuário com o nome antigo do sistema, utilize o comando Criar Categoria da Fita (CRTTAPCGY) para criar as mesmas categorias definidas pelo usuário, da etapa 1 acima, para o novo nome do sistema.
- 4. Utilize o comando Trabalhar com Cartucho da Fita (WRKTAPCTG) para trabalhar com todas as categorias que estão associadas ao nome antigo do sistema.

WRKTAPCTG DEV(*mlb-name*) CGY(\*ALL *old\_system\_name*)

- 5. Altere o nome do sistema da categoria para o novo nome do sistema. Utilize a opção 2=Alterar com o parâmetro CGY(\*SAME *new\_system\_name*).
- 6. Utilize CHGNETA para retornar o nome do sistema para o novo nome. **NÃO** execute um IPL.

### **Requisitos do IPL Alternado (AIPL) para bibliotecas de fitas**

Os dispositivos em uma biblioteca de fitas podem ser utilizados para AIPL quando estão conectados a um IOP/IOA em uma posição que suporta AIPL e estão definidos para o endereço correto. Para obter mais informações sobre as posições de IOP/IOA e endereços de dispositivos que suportam AIPL, consulte [Dispositivo de IPL Alternado.](../rzar5/rzar5aiplt2.htm)

A instalação alternada pode ser utilizada para bibliotecas de fitas que estão conectadas a um IOP/IOA que não está em uma posição que suporta AIPL. Para obter mais informações sobre a utilização de um dispositivo de instalação alternada, consulte o [Backup and Recovery](../../books/c4153046.pdf)

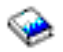

### **Tratamento de problemas para bibliotecas de fitas 3494**

Sob condições operacionais normais, o gerenciador de bibliotecas não é utilizado com muita freqüência pelo operador. O software gerencia a Biblioteca de Fitas Automatizada 3494 do Dataserver dos pedidos enviados de um servidor iSeries. Para a maioria das finalidades, a melhor função para estar ativa no vídeo do gerenciador de bibliotecas é a janela popup Sumário do Sistema. O sumário do sistema fornece indicações do status da Biblioteca de fitas 3494 do dataserver, inclusive se a intervenção do operador é necessária em caso de erros. Se o LED Intervenção Requerida no painel frontal do operador estiver piscando, verifique a janela Sumário do Sistema. Se a intervenção for requerida, o campo Intervenção no lado direito inferior do vídeo mostra Requerido ao invés de Nenhum.

Para verificar erros e problemas, clique no pull-down Comandos e selecione o comando Intervenção do Operador. Há probabilidade de problemas quando há uma condição da qual a Biblioteca de fitas 3494 do Dataserver não pode recuperar-se sozinha. Dependendo do tipo de condição de erro ou exceção vivenciada, algumas ou todas as operações da Biblioteca de fitas 3494 do Dataserver são suspensas até que o problema seja corrigido.

<span id="page-12-0"></span>Para dar resposta a um erro, selecione a condição na lista na janela popup Intervenção do Operador e destaque os itens. Depois de solucionado o problema (muitas vezes por intervenção manual que pode exigir que você abra a porta frontal da Biblioteca de fitas 3494 do Dataserver), selecione o botão OK. Repita este procedimento até que todas as condições de erro estejam resolvidas.

### **Configurações com múltiplas conexões para bibliotecas de fitas 3494**

Você pode conectar vários servidor iSeries a uma única biblioteca 3494 ou várias bibliotecas 3494 a um único sistema iSeries. Veja nas informações a seguir recomendações sobre estas configurações.

### **Vários servidores iSeries compartilhando uma biblioteca de fitas 3494 do dataserver**

A biblioteca de fitas 3494 do dataserver pode ser compartilhada por até dezesseis servidores iSeries. Cada servidor iSeries requer uma linha de comunicação e uma conexão de unidade de fita. Com o BRMS controlando a biblioteca de fitas 3494 do dataserver, os cartuchos dentro da biblioteca podem ser compartilhados entre quaisquer servidores iSeries conectados quando você utiliza a função de inventário de mídia comum do BRMS.

Dois servidores iSeries compartilhando a biblioteca de fitas 3494 do dataserver (Várias conexões de biblioteca do servidor iSeries):

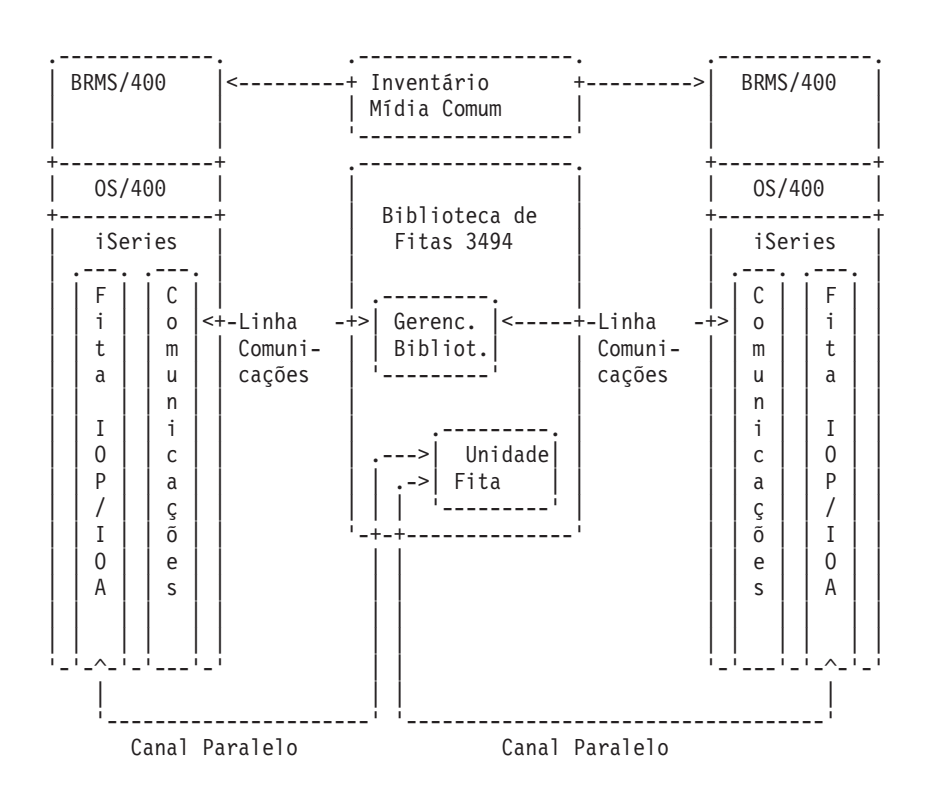

### **Várias bibliotecas de fitas 3494 do dataserver em um servidor iSeries**

O servidor iSeries pode suportar conexão a várias Bibliotecas de Fitas Automatizadas 3494 do Dataserver. Cada Biblioteca de fitas 3494 do dataserver deve ter, pelo menos, uma linha de comunicação e, pelo menos, uma conexão da unidade de fita com o servidor iSeries. A quantia de Bibliotecas de fitas 3494 do dataserver que pode ser conectada a um servidor iSeries depende da quantia de recursos IOP da fita que pode ser instalada e suportada em um determinado servidor iSeries. O BRMS fornece suporte para várias Bibliotecas de fitas 3494 do dataserver conectadas a um único servidor iSeries.

### **Várias unidades de fita em uma biblioteca de fitas 3494 do dataserver**

Grandes servidores iSeries podem reduzir o tempo de backup quebrando a operação em váriois salvamentos simultâneos em vários dispositivos.

Nem todas as conexões entre um servidor iSeries e a Biblioteca de Fitas Automatizada 3494 do Dataserver são válidas. Um único servidor iSeries pode ser conectado a vários controladores da unidade de fita. Porém, uma única partição em um servidor iSeries não pode ser conectada duas vezes ao mesmo controlador da unidade de fita, já que isto cria um conflito de número de série e resulta em unidades não-funcionais. Esta situação fica evidente durante um IPL.

As ilustrações a seguir mostram uma configuração suportada. O cabo é mostrado conectando o servidor iSeries às unidades de fita.

### **Servidor iSeries-a-Biblioteca de fitas 3494 do dataserver — Configuração Suportada**

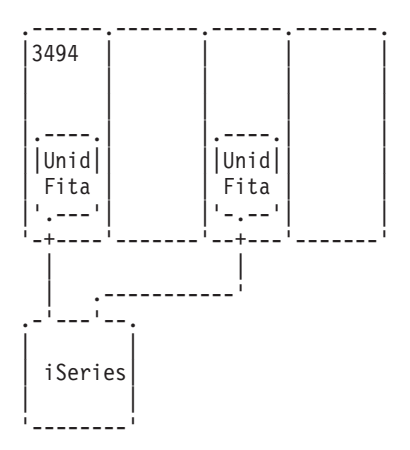

A figura a seguir mostra uma configuração não-suportada. O cabo conecta o servidor iSeries às unidades de fita.

**Configuração não suportada do servidor iSeries-a-Biblioteca de fitas 3494 do dataserver**

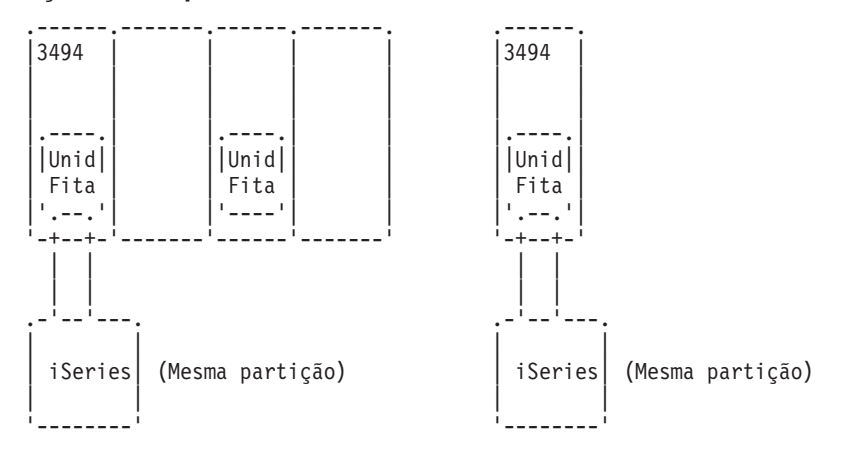

### **Configurações de diferentes plataformas com a biblioteca de fitas 3494 do dataserver**

A Biblioteca de fitas 3494 do dataserver pode ser compartilhada por servidores iSeries, sistemas RISC System/6000 e sistemas ES/9000 para um total de 16 sistemas. Os servidores iSeries podem compartilhar cartuchos na biblioteca. Os outros sistemas podem compartilhar a biblioteca particionando a Biblioteca de fitas 3494 do dataserver e cartuchos individuais podem ser atribuídos a um processador específico. Isto é feito atribuindo-se cada cartucho a uma categoria.

# <span id="page-14-0"></span>**Instalar a biblioteca de fitas**

O servidor iSeries irá configurar e ativar, automaticamente, uma biblioteca de fitas conectada. Para obter a documentação completa sobre a configuração e cabeamento da biblioteca de fitas, consulte o guia do usuário do seu sistema de automatização de fitas.

• [3490E Model F Tape Subsystem](http://ssddom02.storage.ibm.com/techsup/webnav.nsf/support/3490e)

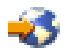

• [Magstar 3494 Tape Library](http://ssddom02.storage.ibm.com/techsup/webnav.nsf/support/3494)

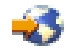

• [Magstar 3570 Tape Subsystem](http://ssddom02.storage.ibm.com/techsup/webnav.nsf/support/3570)

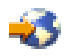

• [Magstar 3575 Tape Library Dataserver](http://ssddom02.storage.ibm.com/techsup/webnav.nsf/support/3575)

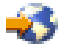

[IBM 3581 Ultrium Tape Autoloader](http://ssddom02.storage.ibm.com/techsup/webnav.nsf/support/3581)

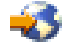

• [IBM 3583 Ultrium Scalable Tape Library](http://ssddom02.storage.ibm.com/techsup/webnav.nsf/support/3583)

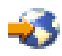

• [IBM 3584 UltraScalable Tape Library](http://ssddom02.storage.ibm.com/techsup/webnav.nsf/support/3584)

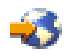

• [Magstar 3590 Enterprise Tape System](http://ssddom02.storage.ibm.com/techsup/webnav.nsf/support/3590)

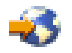

Se você pretende utilizar a biblioteca de fitas como um dispositivo de IPL alternado, consulte [Requisitos](rzalhimp3494altipl.htm) [de IPL Alternado \(AIPL\).](rzalhimp3494altipl.htm)

# **Configurar biblioteca de fitas**

Após você ter instalado a biblioteca de fitas e conectado-a ao seu sistema, o servidor iSeries irá configurá-la automaticamente. O sistema cria uma descrição de dispositivo chamada TAPMLBxx, onde xx é o próximo número disponível da descrição de dispositivo e irá configurar quaisquer recursos de fita (MLBRSC) e descrições do dispositivo de fita (TAPxx) associados. Além da descrição do dispositivo de biblioteca de fitas com recursos de fita, as descrições do dispositivo de fita serão criadas para cada recurso de fita. Estas descrições do dispositivo de fita são utilizadas para operações autônomas, tais como o 3494 no modo Autônomo ou o 3590/3570 no modo Automático.

Depois de configurada automaticamente, é preciso realizar várias etapas de configuração para tornar a biblioteca de fitas disponível ao servidor iSeries. Se a biblioteca de fitas estiver sendo compartilhada entre vários sistemas, consulte [Compartilhando recursos da biblioteca de fitas](rzalhshare.htm) para obter mais informações.

### **Configurar uma biblioteca de fitas (que não seja o tipo 3494)**

Complete o seguinte procedimento para tornar a biblioteca de fitas pronta para utilização:

- <span id="page-15-0"></span>1. Assegure-se de que a biblioteca de fitas está definida no modo aleatório. Se não estiver, utilize o painel do dispositivo para defini-la no modo aleatório.
- 2. Digite WRKMLBSTS e pressione a tecla Enter. Isto permite que você trabalhe com o status do dispositivo.
- 3. No campo de opções próximo a cada recurso, digite a opção 4 (ALLOCATE) ou a opção 5 (UNPROTECTED) e pressione a tecla Enter. Isto torna o recurso disponível à biblioteca de fitas.
- 4. Inclua cartuchos na biblioteca de fitas. Consulte a documentação do aplicativo de gerenciamento de mídia ou o tópico [Trabalhando com cartuchos](rzalhusecarts.htm) para obter mais informações.

### **Configurar bibliotecas de fita tipo 3494**

A biblioteca de fitas tipo 3494 suporta conexões a vários dispositivos de fita 3490 e 3590 dentro da mesma unidade física. Quando o servidor iSeries auto-configura estes dispositivos, ele cria uma descrição de dispositivo exclusiva para cada tipo dos dispositivos de fita na biblioteca de fitas física 3494, uma para quaisquer dispositivos de fita 3490 e outra para quaisquer dispositivos 3590. Quando qualquer uma destas descrições de dispositivo é ativada, todos os dispositivos daquele tipo dentro daquela biblioteca de fitas 3494 serão associados a ela.

Complete o procedimento a seguir para tornar a biblioteca de fitas 3494 pronta para utilização:

- 1. Assegure-se de que a biblioteca de fitas está definida no modo automatizado. Se não estiver, utilize o painel do dispositivo para defini-la no modo automatizado.
- 2. [Crie um link de comunicação para uma descrição da biblioteca de fitas 3494](rzalhrobotdev.htm) para a biblioteca de fitas 3494. Isto irá definir a linha de comunicação associada à biblioteca de fitas.
- 3. Digite WRKMLBSTS e pressione a tecla Enter. Isto permite que você trabalhe com o status do dispositivo.
- 4. No campo de opções próximo a cada recurso, digite a opção 4 (ALLOCATE) ou a opção 5 (UNPROTECTED) e pressione a tecla Enter. Isto torna o recurso disponível à biblioteca de fitas.
- 5. Inclua cartuchos na biblioteca de fitas. Consulte a documentação do aplicativo de gerenciamento de mídia ou o tópico [Trabalhando com cartuchos](rzalhusecarts.htm) para obter mais informações.

# **Compartilhando recursos da biblioteca de fitas**

Você pode compartilhar dispositivos da biblioteca de fitas com vários sistemas e usuários.

### **Compartilhando recursos da biblioteca de fitas no mesmo sistema**

Com bibliotecas de fitas, os usuários podem executar mais jobs que utilizam uma biblioteca de fitas do que a quantia de recursos na biblioteca. A medida que os comandos são emitidos para a biblioteca de fitas, os pedidos para utilização de um recurso são enviados para um gerenciador de recursos da fita. O pedido irá aguardar até que um recurso torne-se disponível e, quando um estiver, o job será atribuído ao recurso para completar aquela etapa. A ordem em que é fornecido um recurso aos pedidos é baseada no RSCALCPTY para o pedido. O período de tempo que um pedido irá aguardar até um recurso tornar-se disponível é controlado pelos tempos INLMNTWAIT e EOVMNTWAIT para o pedido. Os tempos RSCALCPTY, INLMNTWAIT e EOVMNTWAIT podem ser definidos na descrição do dispositivo da biblioteca de fitas, para que possam ser utilizados como um padrão ou para um job específico utilizando o comando CHGJOBMLBA ou a API QTACJMA. Estes valores são utilizados quando um pedido é enviado primeiro ao gerenciador de recursos. Quando um pedido é enviado ao gerenciador de recursos e está aguardando para ser processado, ele pode ser monitorado e alterado utilizando o comando WRKMLBRSCQ.

O compartilhamento de recursos da biblioteca de fitas no mesmo sistema torna-se automático. Um exemplo deste conceito é que dez operações de gravação (SAVLIBs) poderiam ser emitidas, com dez cartuchos diferentes, para uma descrição do dispositivo da biblioteca de fitas (TAPMLB01). Se TAPMLB01 possui apenas 4 recursos de fita disponíveis a ele, os quatro primeiros pedidos seriam emitidos, uma para cada recurso de fita. O 6 restantes são colocados em uma fila e serão emitidos a medida que recursos de fita tornam-se disponíveis. A ordem em que são colocados na fila é baseada no parâmetro RSCALCPTY na descrição do dispositivo da biblioteca de fitas. O gerenciador de recursos elimina qualquer tempo inativo entre jobs devido a conclusões antecipadas, de alterações de dados ou falhas do job. O valor do limite de tempo pode ter interesse especial. No exemplo acima, as 10 operações de gravação são iniciadas em um momento determinado e sabe-se, através de estimativas ou referências, que são concluídas em 6 horas. Defina o limite de tempo INLMNTWAIT para 6 horas. Agora, se alguma das operações de gravação não for concluída em 6 horas, uma mensagem de escape é enviada para o(s) job(s). Um sistema de pager poderia fazer a monitoria desta mensagem e chamar um operador para determinar as ações de recuperação necessárias.

### **Compartilhando recursos da biblioteca de fitas entre sistemas**

O design da biblioteca de fitas do servidor iSeries permite que sistemas compartilhem os recursos da biblioteca de fitas. Os recursos da fita podem ser definidos como ALLOCATED, UNPROTECTED ou DEALLOCATED. Para facilitar ainda mais o compartilhamento entre os sistemas, o conceito de UNPROTECTED foi incluído Quando o recurso de fita está definido com o status de UNPROTECTED, o recurso da fita não é ″atribuído″ até que seja necessário. Isto evita que um recurso de fita seja ″atribuído″ a um sistema que não o está utilizando no momento.

### **Compartilhando Recursos da Biblioteca de Fitas Entre Sistemas e no Mesmo Sistema**

Ao compartilhar recursos de fita entre sistemas e no mesmo sistema, cada sistema possui um gerenciador de recursos com a fila controlada pelos valores de prioridade e tempo limite. E entre os sistemas,os recursos de fita são definidos com o status UNPROTECTED. Enquanto o compartilhamento entre sistemas não possui um conceito de prioridade, o conceito de UNPROTECTED e o fato de que os recursos da fita só são atribuídos quando estão sendo utilizados, permite que os sistemas compartilhem eficazmente os recursos da fita. O gerenciador de recursos tenta,automaticamente, obter um recurso tentando atribui-lo. Se outro sistema possui o recurso, o job é colocado de volta na fila e aguarda. Em poucos segundos, há tentativa de outra atribuição. Se desta vez o job obtém o recurso, a operação da fita continua.

# **Criar um link de comunicação para um biblioteca de fitas 3494**

A biblioteca de fitas 3494 requer uma linha de comunicação para as funções do Gerenciador de Bibliotecas. A linha de comunicação pode ser RS232 ASYNC ou LAN. Para que a biblioteca de fitas 3494 posse ser ativada, a linha de comunicação deve ser especificada no parâmetro ROBOTDEV ou ROBOTHOST na descrição do dispositivo da biblioteca de fitas.

Para criar um link de comunicação entre a biblioteca de fitas e o Gerenciador de Bibliotecas, utilize o comando Configurar Dispositivo MLB [\(CFGDEVMLB\)](../cl/cfgdevml.htm). Este comando utiliza os parâmetros de entrada necessários para configurar e conectar a linha de comunicação à descrição do dispositivo da biblioteca de fitas e tentar ativar a biblioteca de fitas.

- **Nota:** Para utilizar a conexão LAN, você também deve incluir o host da LAN no Gerenciador de Bibliotecas 3494. Para obter instruções completas, consulte a documentação do 3494.
- **Nota:** Se sua biblioteca de fitas 3494 estiver com a opção alta disponibilidade instalada para que haja dois computadores pessoais do Gerenciador de Bibliotecas, você deve configurar duas linhas de comunicação, uma para cada computador pessoal do Gerenciador de Bibliotecas.

### **Criando uma conexão RS/232 ASYNC**

<span id="page-17-0"></span>Para configurar uma conexão RS/232 ASYNC para comunicar-se com o Gerenciador de Bibliotecas 3494, utilize o seguinte comando:

CFGDEVMLB DEV(TAPMLB01) ADPTTYPE(\*RS232) RSRCNAME(CMN02)

- DEV(TAPMLB01) Especifica o nome da descrição do dispositivo da biblioteca de fitas.
- v ADPTTYPE(\*RS232) Indica que esta biblioteca de fitas está conectada através de uma linha RS232 ASYNC.
- RSRCNAME(CMN02) Especifica o nome do recurso da porta RS232. Utilize WRKHDWRSC TYPE(\*CMN) para determinar que nome de recurso é utilizado.
- **Nota:** As descrições da linha, controlador e dispositivo do RS232 ASYNC, serão criadas ONLINE(\*NO). Não as ative. Elas serão ativadas conforme necessário internamente no sistema operacional quando a biblioteca de fitas for ativada.

### **Criando uma conexão LAN utilizando APPC**

CFGDEVMLB DEV(TAPMLB01) ADPTTYPE(\*LAN) PROTOCOL(\*APPC) LIND(TRNLINE) RMTLOCNAME(APPN.MLD01) ADPTADR(0123456789AB)

- DEV(TAPMLB01) Especifica o nome da descrição do dispositivo MLB.
- ADPTTYPE(\*LAN) Indica que este MLB está conectado através de uma linha de LAN.
- PROTOCOL(\*APPC) Determina que APPC será utilizado como o protocolo de comunicação para a conexão LAN à biblioteca de fitas 3494.
- LIND(TRNLINE)

Especifica o nome da descrição de linha para a linha da LAN sendo utilizada. Utilize WRKCFGSTS CFGTYPE(\*LIN) para exibir a lista de descrições de linha da LAN válidas. A descrição de linha para a LAN deve ser criada antes de se utilizar o comando CFGDEVMLB.

• RMTLOCNAME(APPN.MLD01)

Refere-se ao nome do Gerenciador de Bibliotecas conectado através de uma linha de LAN. Está no formato nnnnnnnn.cccccccc, sendo que nnnnnnnn é o identificador de rede e cccccccc é o nome da localização remota. Se nenhum identificador de rede estiver especificado, utilize DSPNETA para determinar o valor padrão. Obtenha este parâmetro do console do Gerenciador de Bibliotecas 3494 utilizando os COMANDOS pull downs, opções da LAN, informações LM LAN.

 $\cdot$  ADPTADR(0123456789AB)

Especifica o endereço da placa da LAN do Gerenciador de Bibliotecas. Este parâmetro pode ser obtido do console do Gerenciador de bibliotecas 3494 utilizando os COMANDOS pull downs, opções da LAN, informações LM LAN.

- **Nota:** O programa de transação da LAN permanece como QMLD/QMLDSTRCC e está contido internamente no software LIC.
- **Nota:** Quaisquer roteadores entre o servidor iSeries e a biblioteca de fitas 3494 devem permitir o tráfego SNA. (Somente APPC)

Para configurar uma conexão LAN utilizando o APPC para comunicar-se com o Gerenciador de Bibliotecas 3494, utilize o seguinte comando:

DSPLANMLB LIND(TRNLINE) OUTPUT(\*)

<span id="page-18-0"></span>Para obter informações detalhadas sobre como trabalhar com estas informações, consulte as [informações](rzalhlandetails.htm) [da biblioteca de mídia da LAN.](rzalhlandetails.htm)

### **Criando uma conexão TCP/IP**

Para configurar uma conexão LAN utilizando o TCP/IP para comunicar-se com o Gerenciador de Bibliotecas 3494, utilize o seguinte comando:

Para exibir as informações da LAN necessárias no iSeries, utilize o seguinte comando:

CFGDEVMLB DEV(TAPMLB01) ADPTTYPE(\*LAN) PROTOCOL(\*TCP) ROBOTHOST(MLD01) LCLINTNETA(192.168.5.10)

- DEV(TAPMLB01) Especifica o nome da descrição do dispositivo MLB.
- v ADPTTYPE(\*LAN) Indica que este MLB está conectado através de uma linha de LAN.
- PROTOCOL(\*TCP) Determina que TCP/IP será utilizado como o protocolo de comunicação para a conexão LAN à biblioteca de fitas 3494.
- ROBOTHOST(MLD01) Especifica o nome do host TCP/IP para a biblioteca de fitas 3494. O nome do host pode ser um domínio e nome de host completamente qualificados.
- LCLINTNETA(192.168.5.10)

Especifica o endereço de internet local da interface que está conectando-se ao Gerenciador de Bibliotecas 3494. Esta é a interface que o servidor iSeries irá iniciar quando o TCP/IP precisar ser iniciado para utilizar a biblioteca de fitas 3494.

### **Detalhes da LAN da biblioteca da mídia**

Para incluir o host da LAN na biblioteca 3494, você irá precisar das informações da conexão da LAN do servidor iSeries. Para obter estas informações, utilize o seguinte comando: DSPLANMLB LIND(TRNLINE) OUTPUT(\*)

O comando irá exibir as seguintes informações:

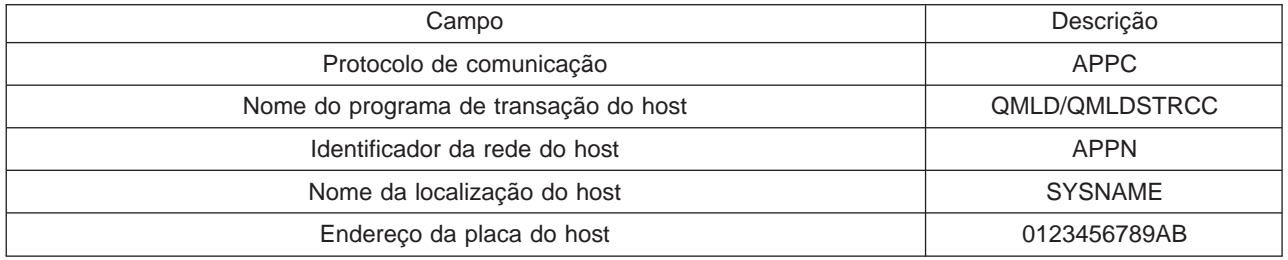

Inclua o host da LAN na biblioteca 3494 utilizando o protocolo de Comunicação fornecido pelo comando DSPLANMLB.

**Nota:** Se você renomear o nome da localização local Padrão ou o nome do ponto de controle Local em seu servidor iSeries, o tipo de protocolo de comunicação utilizado irá alterar. A biblioteca 3494 terá que ser reiniciada para que estas alterações entrem em vigor.

# <span id="page-19-0"></span>**Utilizar biblioteca de fitas**

Você pode utilizar bibliotecas de fitas para gerenciar grandes quantidades de dados, como parte de um sistema de backup, arquivamento e recuperação ou como parte de operações de TI normais. Softwares de gerenciamento de mídia, como o BRMS, automatizam várias funções da biblioteca de fitas. Porém, operar a biblioteca de fitas ainda requer que você gerencie como são utilizados os recursos da biblioteca de fitas e como ela utiliza os recursos no sistema. Além disso, a manutenção de cartuchos é uma parte integral da automatização da biblioteca de fitas.

### **[Utilizar uma biblioteca de fitas sem um aplicativo de gerenciamento de mídia](rzalhusewoapp.htm)**

O OS/400 contém os comandos necessários para controlar uma biblioteca de fitas. Utilize este tópico para aprender a gerenciar uma biblioteca de fitas utilizando apenas as funções inclusas no OS/400 base.

### **[Utilizar um recurso da biblioteca de fitas como uma unidade de fita autônoma](rzalhstandalone.htm)**

A maioria das bibliotecas de fitas fornece métodos para se utilizar recursos na biblioteca sem o software de automatização de controle. Utilize este tópico para descobrir como utilizar um recurso de fita neste modo de operação.

### **[Considerações sobre Salvar/Restaurar](rzalhrestrictedstate.htm)**

As operações de gravação e restauração possuem algumas considerações especiais que devem ser atendidas. Em alguns casos, você deve observar algumas restrições adicionais para evitar o aborto sua operação de gravação.

### **[Alterando atributos da biblioteca de fitas](rzalhmla.htm)**

Você pode alterar atributos da biblioteca de fitas, utilizados para atribuir recursos a pedidos de fita, a fim de gerenciá-los eficazmente. Utilize este tópico para aprender a trabalhar com atributos da biblioteca de fitas.

### **[Trabalhando com cartuchos](rzalhusecarts.htm)**

A manutenção de cartuchos é uma parte importante e de rotina da operação da biblioteca de fitas. Utilize este tópico para saber como incluir e remover cartuchos da biblioteca, organizar os cartuchos com categorias e volumes e integrar os cartuchos em suas operações da biblioteca de fitas.

### **[Exemplo: Gerenciar recursos da fita](rzalhscenario.htm)**

Este tópico fornece um exemplo de configuração com vários dispositivos em uma biblioteca 3494 gerenciando operações de gravação para diversos sistemas.

# **Utilizando uma biblioteca de fitas sem um aplicativo de gerenciamento de mídia**

Embora um aplicativo de gerenciamento de mídia simplifique e amplie bastante as capacidades das bibliotecas de fitas, você pode executar várias funções de fita em um ambiente iSeries com os comandos inclusos no OS/400. A tabela a seguir mostra as tarefas comuns de configuração e operação, e comandos CL associados para a biblioteca de fitas. Estes comandos precisam ser utilizados quando um aplicativo de gerenciamento de mídia, como o BRMS, não é utilizado.

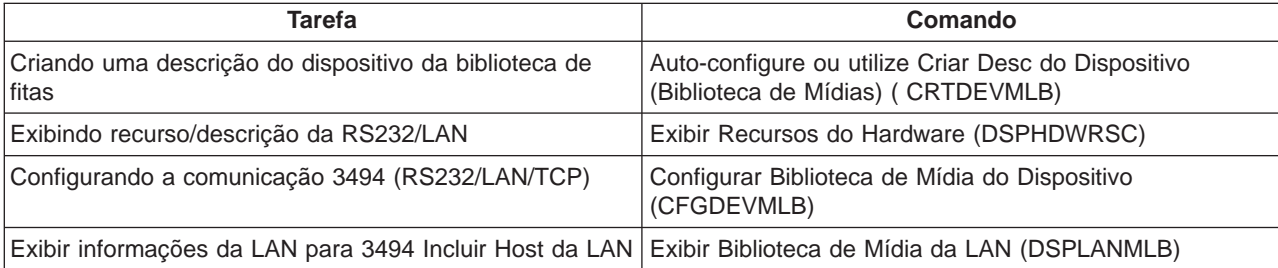

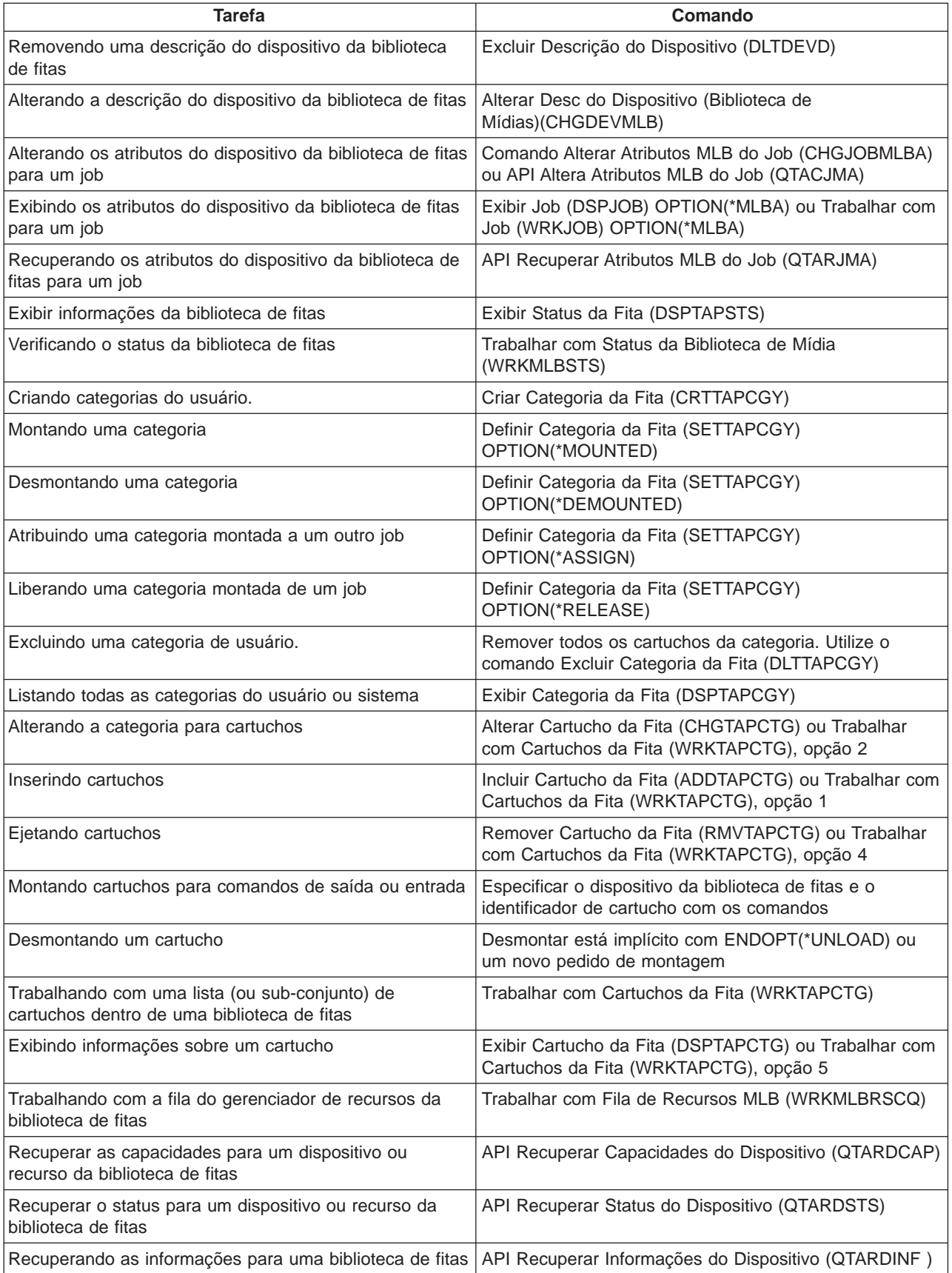

<span id="page-21-0"></span>**Nota:** Uma opção fim-de-fita de \*UNLOAD para qualquer um dos comandos da fita faz com que o cartucho seja retornado a célula quando a operação da fita concluir o processamento. Ao utilizar \*REWIND, o cartucho permanece na unidade após a conclusão da operação da fita. Mas, este cartucho é descarregado se outro cartucho tiver sido solicitado. Ao utilizar \*LEAVE, o cartucho permanece na unidade após a conclusão da operação da fita.

# **Utilizando um recurso de fita como um dispositivo autônomo**

Ocasionalmente, pode ser necessário utilizar os recursos de fita em uma biblioteca de fitas sem o benefício da automatização. Um exemplo seria quando você realiza um IPL alternado. Outro exemplo seria quando a automatização da biblioteca de fitas está desativada. Utilizando o recurso de fitas desta forma é chamado de modo autônomo. No modo autônomo, o recurso de fitas opera como outro dispositivo de fita que não está em uma biblioteca de fitas. A maioria das bibliotecas de fitas oferecem modos ou comandos para mover mídias para um recurso de fitas. Consulte as informações do operador de sua biblioteca de fitas para obter os diferentes modos operacionais disponíveis. Quando a automatização não é utilizada, a biblioteca de fitas opera como um carregador de cartuchos automático para o dispositivo de fitas e carrega cartuchos individualmente ou seqüencialmente no dispositivo.

Os dispositivos da biblioteca de fitas são configurados com descrições do dispositivo da biblioteca de fitas para a biblioteca de fitas. Há também descrições separadas do dispositivo da fita para os recursos da fita. Estas descrições do dispositivo da fita são os dispositivos que são utilizados para operação autônoma. Para utilizar recursos da fita no modo autônomo, o recurso deve estar disponível para a descrição do dispositivo da fita. Isto é feito desalocando-se da biblioteca de fitas o recurso de fitas ou desativando o dispositivo da biblioteca de fitas. Assim que o recurso de fitas estiver disponível, você pode ativar a descrição do dispositivo de fita e emitir comandos para este dispositivo. O recurso de fitas na tela WRKMLBSTS não irá mostrar um status de UNAVAILABLE. Nenhuma função da biblioteca de fitas irá operar para este recurso de fitas. O recurso de fitas terá que ter os cartuchos montados manualmente, por um modo do dispositivo ou por comandos do painel do operador do dispositivo.

**Nota:** Você pode utilizar o navegador iSeries para determinar o status para o seu dispositivo de fita autônomo.

# **Considerações sobre Salvar/Restaurar**

A automatização de fitas utiliza arquivos especiais localizados em QUSRSYS. Se estes arquivos não existem no sistema, um conjunto limitado de funções de automatização é suportado. Cartuchos podem ser montados especificando-se identificadores de cartucho no parâmetro VOL dos comandos do OS/400. Este subconjunto de automatização não suporta a utilização dos comandos do cartucho, como WRKTAPCTG ou DSPTAPCTG. Isto ativa a automatização para estágios precoces de situações de recuperação. Durante um salvamento do QUSRSYS, estes arquivos podem estar detidos e indisponíveis para utilização. Isto pode resultar em um impasse e eventualmente no aborto da operação de gravação. Para evitar esta situação, o salvamento do QUSRSYS não deve ultrapassar o limite de um volume. Ele deve caber no volume montado. Alternadamente, você pode salvar QUSRSYS utilizando as funções salvar enquanto ativo.

# **Alterando atributos da biblioteca de fitas**

Dependendo do seu ambiente de negócios, você talvez queira controlar a utilização dos recursos de fita para que jobs importantes terminem rapidamente. O OS/400 fornece vários recursos para isto. Você pode utilizar o comando Alterar Atributos da Biblioteca da Mídia do Job [\(CHGJOBMLBA\)](../cl/chgjobml.htm) para alterar a prioridade dos pedidos de recurso da fita para um job específico e o comando Trabalhar com Fila de Recursos MLB [\(WRKMLBRSCQ\)](../cl/wrkmlbrs.htm) para trabalhar com a fila do gerenciador de recursos da fita.

### **Alterando atributos do job da biblioteca de fitas**

O comando CHGJOBMLBA permite que você altere os atributos de alocação de recursos para seu próprio job ou o job de outro usuário se você possuir a autorização especial \*JOBCTL. A prioridade de alocação

<span id="page-22-0"></span>de recursos pode ser utilizada para alterar a prioridade dos pedidos de uso de um recurso de fita dentro de uma biblioteca de fitas. Você pode atribuir mais prioridade a determinados jobs para permitir que eles obtenham um recurso de fita assim que um torna-se disponível. Você pode atribuir menos prioridade a jobs que podem aguardar até que todos os outros jobs com mais prioridade terminem de usar os recursos de fita. Geralmente, às operações de fita de execução muito curta, tais como recuperação dinâmica de um objeto que foi salvo sem armazenamento, devem ser atribuídas prioridades altas de alocação de recursos. Os jobs de execução muito longa, que não precisam terminar rapidamente, como Duplicar Fita [\(DUPTAP\)](../cl/duptap.htm) ou Exibir Fita [\(DSPTAP\)](../cl/dsptap.htm), podem ser atribuídos à prioridades baixas de alocação de recursos.

Você também pode incluir \*MLBA em [WRKJOB](../cl/wrkjob.htm) ou [DSPJOB](../cl/dspjob.htm) para exibir ou ajustar os atributos da biblioteca de fitas.

### **Alterando o acesso a um recurso de fitas dentro de uma biblioteca**

O comando WRKMLBRSCQ permite que um usuário manipule os pedidos de utilização de um recurso de fitas dentro de uma biblioteca de mídia de fita. O comando WRKMLBRSCQ mostra os recursos que atualmente estão processando um pedido, tem uma categoria montada ou os pedidos que estão aguardando a atribuição de um recurso de fita. Você pode alterar os atributos de alocação de recursos para pedidos que estão aguardando para utilizar um recurso de fita utilizando a opção 2 (Alterar Atributos MLB do Pedido) na tela Trabalhar com a Fila de Recursos MLB (WRKMLBRSCQ). Os atributos para o próximo pedido podem ser alterados utilizando o comando CHGJOBMLBA para alterar os atributos de alocação de recursos para o job que atualmente está utilizando o recurso de fita. Você pode fazer isto utilizando a opção 5 (Trabalhar com job) na tela Trabalhar com Fila de Recursos MLB (WRKMLBRSCQ) e, depois, selecionando a opção 21, Trabalhar com atributos da biblioteca da mídia.

Há momentos em que um pedido mostra uma prioridade zero. Estes pedidos são para quando um recurso de fita está sendo utilizado pelo sistema para uma operação de fita. Um exemplo é um comando de fita utilizando ENDOPT(\*UNLOAD) terminar e o sistema ainda estar descarregando o cartucho.

### **Alterando os atributos da biblioteca de fitas com APIs**

Você pode utilizar as APIs QTARJMA e QTACJMA para controlar atributos da biblioteca de fitas de forma programática. Para obter uma descrição e um exemplo mais detalhados, consulte [Alterando Atributos da](rzalhchgmlbwithapi.htm) [Biblioteca de Fitas com APIs.](rzalhchgmlbwithapi.htm)

### **Alterando atributos da biblioteca de fitas com APIs**

As APIs QTARJMA e QTACJMA APIs podem ser utilizadas para recuperar e alterar os atributos da biblioteca de fitas para um job específico. Para obter mais informações sobre os campos para as APIs, consulte:

- OTARJMA
- [QTACJMA](../apis/qtacjma.htm)

Exige-se atenção especial aos requisitos de autorização ao recuperar e alterar os atributos de alocação de recursos. A figura a seguir fornece exemplos de como utilizar as duas APIs.

### **Recuperando e Alterando Atributos da Biblioteca de Fitas**

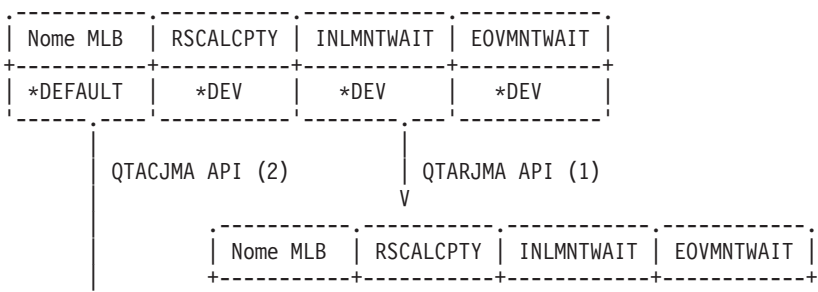

<span id="page-23-0"></span>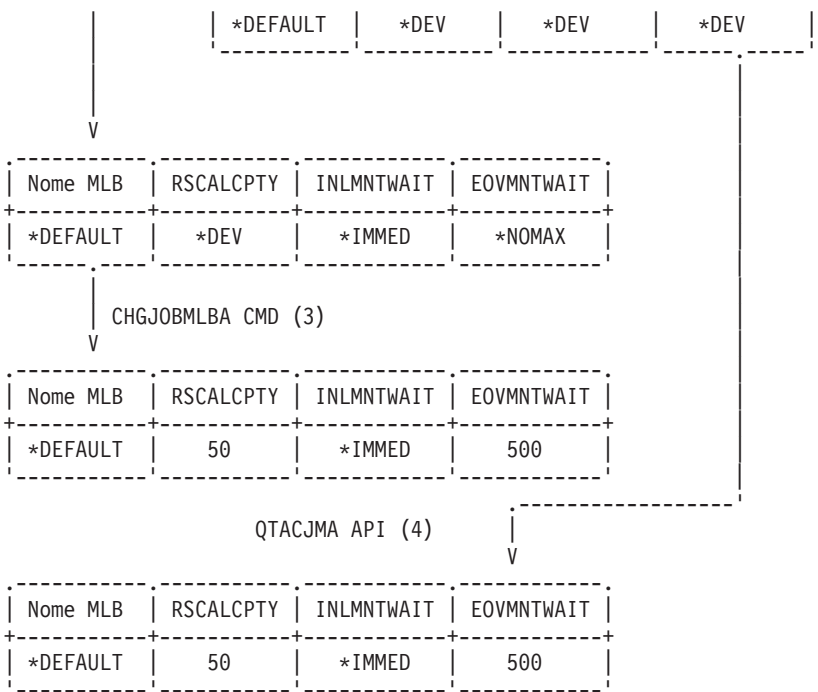

### **Seqüência**

- 1. Um aplicativo utilizando a API QTARJMA recupera as informações atuais do atributo da biblioteca de fitas do job onde o usuário, que está executando o job, não possui a autorização especial \*JOBCTL.
- 2. O aplicativo altera, então, o tempo de espera da montagem inicial (INLMNTWAIT) e o tempo de espera da montagem do fim de volume (EOVMNTWAIT).
- 3. Um administrador do sistema com autorização especial \*JOBCTL altera a prioridade de alocação de recursos (RSCALCPTY), o tempo de espera da montagem inicial e o tempo de espera da montagem do fim de volume.
- 4. O aplicativo tenta restaurar os atributos da biblioteca de fitas que ele recuperou anteriormente utilizando a opção \*REPLACE da API QTACJMA. Porém, esta função irá falhar com uma mensagem de erro de CPF67B4, pois o usuário não possui a autorização especial \*JOBCTL. Nenhum dos atributos será alterado.

# **Trabalhando com cartuchos**

Para que a biblioteca de fitas possa ser utilizada, ela deve conter mídia. Se uma biblioteca de fitas estiver vazia, abra a porta e insira toda mídia disponível nos slots vazios. Isto pode ser feito para economizar tempo ao invés de se inserir apenas um pequeno número por vez através de uma estação de E/S de conveniência. Quando a porta é fechada, a biblioteca de fitas irá inventariar o conteúdo. Cada ID de cartucho é observado e registrado no sistema operacional e no Gerenciador de Bibliotecas (se presente).

Você pode utilizar o navegador iSeries para realizar a maioria das funções de cartucho. Para trabalhar com cartuchos no iSeries Navigator:

- 1. Clique em Configuração e Serviço
- 2. Clique em Hardware
- 3. Clique em Dispositivos de fita
- 4. Clique em Biblioteca de Fitas
- 5. Clique em Cartuchos

<span id="page-24-0"></span>Para obter uma descrição detalhada de como trabalhar com cartuchos, consulte a ajuda online do iSeries Navigator. Você também pode trabalhar com cartuchos digitando WRKTAPCTG na interface da linha de comandos.

Utilize os tópicos a seguir para saber como configurar e organizar seus cartuchos

- [Importar cartuchos](rzalhcartimport.htm)
- [Exportar cartuchos](rzalhcartexport.htm)
- [Status do cartucho](rzalhcartstatus.htm)
- [Categorias do cartucho](rzalhcartcats.htm)
- v [Identificadores de cartucho e volume](rzalhcartvolids.htm)

Utilize os tópicos a seguir para ajudá-lo a trabalhar com cartuchos em Bibliotecas de Mídias

- [Utilizar cartuchos em uma biblioteca de mídias](rzalhcartinmlb.htm)
- [Utilizar categorias montadas](rzalhcartmounted.htm)
- [Compartilhando cartuchos](rzalhcartsharingmlb.htm)
- [Considerações sobre fim de volume](rzalhcartendofvol.htm)

### **Importando cartuchos**

Um processo que é chamado de importar, inclui cartuchos no inventário da biblioteca de fitas. A maioria das bibliotecas de fitas fornece uma estação de Entrada/Saída (E/S) para inclusão de cartuchos sem a interrupção de nenhuma operação automática. Uma estação de E/S pode possuir vários slots ou apenas um único slot. Algumas bibliotecas de fitas não possuem nenhuma estação de E/S. Para estas bibliotecas de fitas, os cartuchos são incluídos parando a automatização e abrindo a porta para acessar os slots de armazenamento.

Os cartuchos de fita que são colocados na estação de E/S 3494 são transferidos automaticamente para um slot de armazenamento pelo software 3494 Library Manager. Para outras bibliotecas de fita, os cartuchos de fita permanecem na estação de E/S até que o comando Incluir Cartucho de Fita [\(ADDTAPCTG\)](../cl/addtapct.htm) seja utilizado. O comando ADDTAPCTG é utilizado para incluir o cartucho à uma categoria de mídia especificada. Consulte [Categorias de Cartucho](rzalhcartcats.htm) para obter mais detalhes. O comando ADDTAPCTG altera o status do cartucho. Consulte [Status do Cartucho](rzalhcartstatus.htm) para obter outros detalhes.

Os exemplos a seguir explicam operações de importação feitas quando o cartucho está sendo utilizado na estação de E/S de uma biblioteca de mídia não-3494 e a biblioteca de fitas não possui uma leitora de código de barras. Como não há leitora de código de barras, o identificador gerado IMP001 é utilizado. Consulte [Identificadores de Cartucho e Volume](rzalhcartvolids.htm) para obter mais informações. Sabe-se que o identificador de volume registrado na média é TAPE01. Se a biblioteca de fitas possui uma leitora de código de barras, alguns destes exemplos não se aplicam pois o identificador de cartucho seria conhecido.

### **Exemplos:**

### ADDTAPCTG DEV(TAPMLB01) CTG(IMP001) CGY(\*SHARE400) CHKVOL(\*NO)

v O cartucho na célula de prioridade é transferido para o primeiro slot disponível no inventário do depósito. O cartucho não é carregado no dispositivo porque CHKVOL(\*NO) foi especificado. O identificador de cartucho permanece IMP001.

### ADDTAPCTG DEV(TAPMLB01) CTG(IMP001) CGY(\*CNV) CHKVOL(\*NO)

• IMP001 é incluído na categoria \*CNV. O cartucho permanece no slot de prioridade porque CGY(\*CNV) foi especificado. O cartucho não é carregado no dispositivo porque CHKVOL(\*NO) foi especificado. O cartucho será carregado se um comando for emitido com IMP001 como o parâmetro VOL. Quando o cartucho for descarregado (ENDOPT (\*UNLOAD)), o cartucho será retornado ao slot de prioridade.

### <span id="page-25-0"></span>ADDTAPCTG DEV(TAPMLB01) CTG(IMP001) CGY(\*SHARE400) CHKVOL(\*YES)

v O cartucho é transferido da célula de prioridade para a unidade de fita, CHKVOL(\*YES). O identificador de volume lógico é encontrado como sendo TAPE01 e o identificador de cartucho é alterado para que seja TAPE01. O cartucho é incluído na categoria \*SHARE400. Quando o cartucho é descarregado (ENDOPT(\*UNLOAD)), o cartucho é transferido para o primeiro slot do depósito disponível.

### ADDTAPCTG DEV(TAPMLB01) CTG(IMP001) CGY(\*CNV) CHKVOL(\*YES)

v O cartucho é transferido da célula de prioridade para a unidade de fita, CHKVOL(\*YES). O identificador de volume lógico é encontrado como sendo TAPE01 e o identificador de cartucho é alterado para que seja TAPE01. O cartucho é incluído na categoria \*CNV. Quando o cartucho for descarregado (ENDOPT (\*UNLOAD)), o cartucho será retornado ao slot de prioridade.

### ADDTAPCTG DEV(TAPMLB01) CTG(TAPE01) CGY(\*NOSHARE) CHKVOL(\*YES)

v Se não existir nenhum identificador de cartucho TAPE01 no inventário para esta biblioteca de fitas, o OS/400 irá procurar o dispositivo começando com o slot de prioridade e depois com quaisquer identificadores de cartucho com o identificador de volume de \*UNKNOWN. Quando o cartucho no slot de prioridade é carregado, ele acaba sendo TAPE01. O identificador de cartucho é alterado para TAPE01 e o cartucho é incluído à categoria \*NOSHARE. Quando o cartucho é descarregado (ENDOPT(\*UNLOAD)), ele é transferido para o primeiro slot do depósito disponível.

### ADDTAPCTG DEV(TAPMLB01) CTG(TAPE01) CGY(\*NOSHARE) CHKVOL(\*NO)

v Se não existir nenhum identificador de cartucho TAPE01 no inventário para esta biblioteca de fitas, o OS/400 irá procurar o dispositivo começando com o slot de prioridade e depois com quaisquer identificadores de cartucho com o identificador de volume de \*UNKNOWN. Quando o cartucho no slot de prioridade é carregado, ele acaba sendo TAPE01. O identificador de cartucho é alterado para TAPE01 e o cartucho é incluído na categoria \*NOSHARE. Quando o cartucho é descarregado (ENDOPT(\*UNLOAD)), o cartucho é transferido para o primeiro slot do depósito disponível.

### SAVOBJ DEV(TAPMLB01) OBJ(QCLSRC) LIB(QGPL) VOL(IMP001)

v O cartucho no slot de prioridade é carregado e o comando SAVOBJ é executado. Quando o cartucho é descarregado, ele é retornado para o slot de prioridade. O cartucho é padronizado na categoria \*CNV para que seja transferido de volta para o slot de prioridade quando o cartucho é descarregado utilizando (ENDOPT(\*UNLOAD)).

### SAVOBJ DEV(TAPMLB01) OBJ(QCLSRC) LIB(QGPL) VOL(TAPE01)

Se não existir nenhum identificador de cartucho TAPE01 no inventário para esta biblioteca de fitas, o OS/400 irá procurar o dispositivo começando com o slot de prioridade e depois com quaisquer identificadores de cartucho com o identificador de volume de \*UNKNOWN. Quando o cartucho no slot de prioridade é carregado, ele acaba sendo TAPE01. O identificador de cartucho é alterado para TAPE01 e é padronizado na categoria \*CNV. Ele será retornado para o slot de prioridade quando o dispositivo for descarregado utilizando ENDOPT(\*UNLOAD)).

### **Exportando cartuchos**

Os cartuchos que foram removidos do inventário de bibliotecas de fitas são chamados de exportados. Todos os dispositivos de biblioteca de fitas utilizam o comando Remover Cartucho de Fita [\(RMVTAPCTG\)](../cl/rmvtapct.htm) para alterar a mídia para a categoria \*EJECT. O parâmetro STATION controla onde são colocados os cartuchos ejetados.

- **\*DEV** Os cartuchos são transferidos para a estação de E/S, se o dispositivo possuir uma. Caso o dispositivo não possua uma estação de E/S, eles são transferidos para a área de saída de alta capacidade. Caso o dispositivo não suporte uma área de saída de alta capacidade, os cartuchos são deixados no dispositivo na categoria \*EJECT.
- **\*CNV** Os cartuchos são transferidos para a estação de E/S.

### <span id="page-26-0"></span>**\*HIGHCAP**

Os cartuchos são transferidos para a área de saída de alta capacidade do dispositivo. Caso o dispositivo não possua uma área de saída de alta capacidade, os cartuchos são deixados no dispositivo na categoria \*EJECT.

Os cartuchos na categoria \*EJECT podem ser alterados para a categoria \*INSERT removendo fisicamente os cartuchos, re-inventando a biblioteca de fitas e re-inserindo os cartuchos. Os cartuchos também podem ser alterados de volta para uma categoria utilizável com o comando Alterar Cartucho de Fita [\(CHGTAPCTG\)](../cl/chgtapct.htm).

**Nota:** Os cartuchos que estão na categoria \*CNV, serão exportados automaticamente, quando são descarregados de um recurso de fita para um comando de fita utilizando ENDOPT(\*UNLOAD). Se um cartucho na categoria \*CNV é descarregado de um recurso de fita pelo sistema para carregar outro cartucho, o cartucho que estava no recurso de fita não será ejetado da biblioteca de fitas.

### **Status do Cartucho**

Um cartucho pode ter os seguintes status:

#### **Inserido**

O cartucho foi transferido para o dispositivo de biblioteca da mídia e foi colocado na categoria \*INSERT (consulte [Categorias do Cartucho\)](rzalhcartcats.htm). O cartucho não fica disponível a nenhum usuário até que você inclua o cartucho em uma categoria utilizável com o comando Incluir Cartucho de Fita (ADDTAPCTG).

#### **Disponível**

O cartucho existe em uma categoria utilizável e está disponível para utilização.

#### **Montado**

O cartucho existe em uma categoria utilizável e está, atualmente, em um recurso de fita. O recurso de fita talvez não esteja conectado a este sistema. Isto é comum para grandes configurações 3494. Se um cartucho é montado em um dispositivo que não está conectado a este sistema, o sistema retorna um erro quando o cartucho é solicitado.

#### **Duplicado**

O identificador de cartucho existe mais de uma vez no inventário. Apenas uma entrada é estabelecida para o identificador de cartucho. Este erro não deve ocorrer no 3494, pois o software Library Manager não permite identificadores de cartucho duplicados no dispositivo. Quando um 3590 com o Recurso de Cartucho Automático estiver operando no modo Aleatório com o parâmetro GENCTGID(\*VOLID) na descrição do dispositivo, este erro pode ocorrer com freqüência. Um dos identificadores de cartucho duplicado deve ser removido fisicamente ou com o comando Remover Cartucho da Fita (RMVTAPCTG).

#### **Indisponível**

O software 3494 Library Manager determinou que o cartucho não está disponível para utilização. Um motivo possível poderia ser que ele foi perdido ou colocado em lugar incorreto no inventário.

**Erro** O cartucho está com erro. Consulta a fila de mensagens QSYSOPR para determinar porque o cartucho estaria com erro.

### <span id="page-27-0"></span>**Ejetado**

O cartucho foi removido ou está em processo de ser removido.

### **Categorias de cartucho**

Uma categoria é um agrupamento lógico de cartuchos. Elas permitem que o usuário consulte um grupo de cartuchos pelo nome da categoria ao invés do identificadores de cartuchos individuais.

Para bibliotecas de fitas sem um gerenciador de bibliotecas, as categorias têm um propósito muito limitado. Não há qualquer segurança fornecida sem o gerenciador de bibliotecas. Cartuchos que são incluídos a uma categoria em um sistema não estão, necessariamente, na mesma categoria em outros sistemas conectados.Portanto, ao operar com bibliotecas de fitas que não possuem o gerenciador de bibliotecas, apenas as seguintes categorias são de interesse:

- \*INSFRT
- $\cdot$  \*EJECT
- $\cdot$  \*CNV
- $\cdot$  \*SHARE400

Observe que \*NOSHARE pode ser utilizada, mas ela não impede que outros sistemas acessem os cartuchos. As categorias restantes não se aplicam às bibliotecas de fitas sem gerenciadores de bibliotecas. As categorias que são criadas para bibliotecas de fitas sem gerenciador de bibliotecas são conhecidas somente no sistema em que foram criadas e não em todos os sistemas conectados. Para estes tipos de bibliotecas de fitas, os cartuchos devem ser incluídos em cada sistema e, depois, gerenciados em todos os sistemas pelo software de gerenciamento de fita.

As categorias são destinadas às bibliotecas de fitas, como a 3494, onde há uma função de gerenciador de biblioteca que utiliza as categorias para fornecer segurança e funções especiais. Com a 3494, várias considerações especiais devem ser lembradas ao lidar com as categorias.

Os nomes de categoria são no formato ″name.sysname″, onde name é o nome da categoria e sysname é o nome do sistema que possui a categoria (o primeiro host que criou a categoria). Se o nome do sistema for alterado, os cartuchos nas categorias associadas tornam-se indisponíveis até que uma categoria seja criada com o nome do sistema anterior. Os cartuchos na categoria \*NOSHARE não estarão acessíveis. É altamente recomendado que todos os cartuchos sejam removidos do MLB ou alterados para a categoria \*SHARE400 antes de alterar o nome do sistema. Consulte [Atribuição do cartucho quando o nome do](rzalhimp3494sysname.htm) [sistema iSeries é alterado](rzalhimp3494sysname.htm) para obter mais informações sobre como alterar o nome do sistema.

### **\*INSERT**

O cartucho foi transferido para o dispositivo de biblioteca de fitas e foi colocado na categoria \*INSERT. O cartucho não fica disponível a nenhum usuário até que seja incluído a uma categoria utilizável com o comando Incluir Cartucho da Fita [\(ADDTAPCTG\)](../cl/addtapct.htm).

### **\*NOSHARE**

O cartucho foi atribuído a uma categoria que está disponível somente ao sistema definido como o proprietário primário. Somente dispositivos de biblioteca de fita com o software Gerenciador de Biblioteca que contêm informações da categoria (ex. 3494) e têm acesso a vários sistemas podem assegurar que o cartucho seja utilizado somente pelo sistema proprietário primário.

### **\*SHARE400**

O cartucho foi atribuído a uma categoria que está disponível a todos os sistemas do iSeries conectados ao dispositivo de biblioteca de fitas.

### <span id="page-28-0"></span>**\*EJECT**

O cartucho foi removido do inventário com o comando Remover Cartucho de Fita [\(RMVTAPCTG\)](../cl/rmvtapct.htm) e está aguardando a remoção física ou aguardando até que a estação de conveniência ou a área de saída de alta capacidade sejam limpas.

- **\*CNV** O cartucho foi atribuído à categoria de conveniência. A categoria de conveniência foi projetada para o usuário que precisa apenas utilizar uma fita rapidamente e retirá-la do dispositivo de biblioteca de fitas. Uma fita na categoria \*CNV será ejetada (removida) após ter sido montada e, depois, descarregada.O processo de ejeção ocorre quando um usuário especifica uma parâmetro finalizar opção (ENDOPT) de \*UNLOAD. O cartucho não é ejetado quando o OS/400 descarrega o recurso de fita para outro pedido.
- **\*IPL** O cartucho foi atribuído à categoria IPL. Esta categoria é fornecida pelo OS/400 para cartuchos de fita que seriam utilizados para um IPL carregar origem (modo D). As fitas nesta categoria devem ser mantidas pelo usuário, o OS/400 não verifica nem garante que os cartuchos de fita realmente possuem a data apropriada.
- **\*NL** O cartucho foi atribuído à categoria \*NL. As fitas nesta categoria devem ser fitas não-rotuladas. Uma fita não-rotulada é um volume de fita sem identificador de volume lógico.

### **\*SYSGEN**

O cartucho é atribuído à categoria \*SYSGEN. Todos os identificadores de cartucho são atribuídos a esta categoria quando a descrição do dispositivo da biblioteca de fitas possui o parâmetro GENCTGID definido como \*SYSGEN. Este recurso permite que dispositivos de biblioteca de fitas sem leitora de código de barras ignorem todas as verificações de categoria do sistema no cartucho para uso rápido dos cartuchos. Cartuchos não podem ser incluídos nem alterados nesta categoria.

### **Definida pelo usuário**

As categorias definidas pelo usuário podem ser criadas e excluídas. Estas categorias permitem que usuários criem seus próprios ″agrupamentos lógicos″ de cartuchos de fita. Os comandos Criar Categoria de Fita [\(CRTTAPCGY\)](../cl/crttapcg.htm) e Excluir Categoria de Fita [\(DLTTAPCGY\)](../cl/dlttapcg.htm) são utilizados para esta função. O comando Exibir Categoria de Fita [\(DSPTAPCGY\)](../cl/dsptapcg.htm) exibe uma lista de categorias definidas pelo usuário e pelo sistema em um sistema específico.

**Nota:** Se estiver utilizando o BRMS, você não deve tentar utilizar categorias definidas pelo usuário.

### **Identificadores de cartucho e volume**

Cada ID de cartucho e volume pode conter os caracteres de A a Z, 0 a 9, \$, @, #. Apenas os seis primeiros caracteres são reconhecidos pelo OS/400, sendo assim, a exclusividade do identificador de cartucho deve estar entre os seis primeiros caracteres do nome. Os seis primeiros caracteres do identificador de cartucho devem corresponder ao identificador de volume para a fita.

Identificadores de cartuchos gerados especiais foram colocados em vigor para as bibliotecas de fitas que não possuem uma leitora de código de barras, estão sem o rótulo do código de barras ou a leitora do código de barras não consegue ler o rótulo.

### <span id="page-29-0"></span>**NLTxxx**

Fita Sem Rótulo - Este cartucho contém dados gravadas no formato não-Padrão de Rótulo de Fita.

#### **CLNxxx**

Limpeza - Este cartucho foi identificado como uma fita de limpeza.

### **BLKxxx**

Branco - Este cartucho não contém dados.

### **UNKxxx**

Desconhecido - Este cartucho não era identificável.

### **IMPxxx**

Importação - Refere-se a uma cartucho que encontra-se na estação de Entrada/Saída da biblioteca de fitas.

### **SLTxxx**

Slot - Refere-se ao cartucho pelo número do slot. Se a descrição do dispositivo for criada com o parâmetro GENCTGID definido no modo \*SYSGEN, então os cartuchos no inventário de biblioteca de fitas irão aparecer como SLTxxx, sendo que xxx é o número do slot.

### **Utilizando cartuchos em uma biblioteca de fitas**

Qualquer comando do OS/400 que possui um parâmetro VOL leva o identificador de cartucho especificado a ser montado. Se o identificador de cartucho não corresponde ao identificador de volume lógico para fitas rotuladas padrões, uma mensagem informativa será enviada em operações de entrada e uma mensagem de indagação ou escape, baseada em comando, será enviada para operações de saída. Todas as fitas do iSeries são inicializadas com o identificador de volume correspondendo ao identificador de cartucho.

A forma mais fácil de se encontrar cartuchos existentes para serem usados em uma biblioteca de fitas é utilizando o comando Trabalhar com Cartuchos de Fita [\(WRKTAPCTG\)](../cl/wrktapct.htm). Ele permite que você trabalhe com cartuchos especificados individualmente, todos os cartuchos ou cartuchos em uma certa categoria. Para obter mais informações, consulte [Categorias de Cartucho.](rzalhcartcats.htm)

WRKTAPCTG DEV(TAPMLB01) CTG(\*ALL \*ALL) irá exibir um inventário completo de cartuchos para biblioteca de fitas TAPMLB01.

### **Utilizando a categoria montada**

A categoria montada permite que um grupo de fitas seja carregado automaticamente em um dispositivo de fita. A mídia é montada na ordem em que elas foram colocadas na categoria. É semelhante, na função, a um Carregador de Cartuchos Automático (ACL) nos dispositivos 3490 autônomos. Esta função está disponível com o comando Definir Categoria da Fita [\(SETTAPCGY\)](../cl/settapcg.htm). A categoria montada é fornecida para todos os dispositivos de biblioteca de fitas.

Para dispositivos 3494, o software Library Manager executa esta função. Para bibliotecas que não sejam 3494, o OS/400 executa esta função. Devido a esta diferença, o software 3494 Library Manager carrega a fita seguinte assim que a fita anterior é descarregada. Para todas as outras bibliotecas, o recurso de fita não é carregado até que um comando de fita solicitando mídia seja emitido para o dispositivo de biblioteca de fitas.

<span id="page-30-0"></span>Com uma categoria montada, um recurso de fita é dedicado a operações de montagem de categoria até que um SETTAPCGY (\*DEMOUNTED) seja emitido. Depois que SETTAPCGY é emitido, qualquer comando do OS/400 para o dispositivo de biblioteca de fitas com VOL(\*MOUNTED) será direcionado para o recurso de fita estabelecido para a categoria montada.

Uma categoria pode ser montada por recurso de fita disponível. Para montar mais de uma categoria para uma biblioteca de fitas, o parâmetro MNTID deve ser usado com o comando SETTAPCGY para identificar as operações da categoria montada. Um job pode ter apenas uma sessão de categoria montada ativa por vez. A sessão da categoria montada pode ser liberada do job que montou a categoria e atribuída a outro job utilizando as opções \*RELEASE e \*ASSIGN no comando SETTAPCGY.

### **Notas:**

- 1. Os sistemas de gerenciamento de fita são notificados quando uma categoria é montada e desmontada. Quando um comando é originário de um usuário para VOL(\*MOUNTED), o sistema de gerenciamento de fita tem a capacidade para aceitar ou rejeitar a operação.
- 2. O BRMS não utiliza categorias montadas para realizar seu processamento. Não é recomendável utilizar categorias montadas em combinação com funções BRMS. Montar uma categoria utilizando simultaneamente o BRMS para realizar operações de fita pode ocasionar resultados imprevisíveis.

### **Compartilhando cartuchos**

Você pode compartilhar os cartuchos em uma biblioteca de fitas entre várias plataformas ou servidores iSeries. Quando um servidor iSeries está utilizando um cartucho em uma biblioteca de fitas 3494, o cartucho deve estar em uma categoria acessível ao servidor iSeries. Esta pode ser a categoria \*SHARE400 ou uma categoria definida pelo usuário.

### **Proteção de volume entre plataformas**

Ao inicializar uma fita, os sistemas, que não sejam o servidor iSeries, podem gravar um flag de segurança com um caractere no rótulo da fita. Isto é para restringir usuários que podem ler dados de fitas inicializadas desta forma. Embora a gravação deste flag de segurança não esteja disponível no OS/400, o OS/400 pode ler fitas gravadas com este flag de segurança no rótulo da fita. Quando o OS/400 detecta o flag de segurança, ele decide se aquele usuário pode ou não ler os dados, dependendo das autorizações especiais do usuário.

Quando a fita contém dados EBCDIC, todos os usuários podem ler a fita quando o flag de segurança contém um espaço (hexadecimal 40), um zero (hexadecimal F0) ou um hexadecimal 00. Se ele possuir qualquer outro valor, o usuário precisa da autorização \*ALLOBJ e \*SECADM para ler dados da fita. Se a fita contém dados ASCII, todos os usuários podem ler a fita se o flag de segurança possuir um espaço ASCII (hexadecimal 20). Se ele possuir qualquer outro valor, o usuário requer a autorização \*ALLOBJ e \*SECADM para ler dados da fita.

Você não pode especificar este flag de segurança quando uma fita é inicializada em um servidor iSeries e deve ser lida em outra plataforma.

### **Considerações sobre Fim de Volume**

Para ser uma solução totalmente automatizada sem um sistema de gerenciamento de fita, cada volume necessário deve ser especificado no comando no parâmetro VOL. Se o sistema executar sem cartuchos de fita especificados na lista de volumes, uma mensagem de indagação CPA6798 é emitida permitindo que o usuário forneça um cartucho adicional para que a operação da fita possa continuar. Se o cartucho fornecido não for encontrado ou não estiver disponível, uma mensagem de indagação CPA6797 é emitida permitindo que o usuário forneça um cartucho alternativo para continuar a operação da fita. Os sistemas de gerenciamento de fita têm a capacidade de fornecer mais volumes através de pontos de saída nas funções de fita do OS/400.

Consulte [Considerações sobre Salvar/Restaurar](rzalhrestrictedstate.htm) para outras considerações sobre fim de volume.

# **Exemplo: Gerenciar recursos da fita**

Cada sistema no exemplo a seguir irá relatar dois subsistemas ou ″recursos″ de fita. Estes recursos de fita estão conectados ao recurso da biblioteca de fitas (neste exemplo, o 3494 Data Server). O 3494 Data Server gera, então, uma configuração automática de uma descrição de dispositivo MLB (Media Library). Nesta situação, qualquer pedido ao dispositivo da biblioteca de fitas (o 3494 Data Server) resulta na alocação do gerenciador de recursos da biblioteca com o recurso de fita a ser utilizado. Isto simplifica as tarefas de gerenciamento de fitas para a maioria dos usuários já que o sistema é responsável por grande parte destas tarefas.

**Nota:** Os usuários com vários sistemas e capacidades de conexão limitadas talvez ainda precisem ″forçar″ a utilização de recursos específicos.

O comando Trabalhar com Status da Biblioteca de Mídia [\(WRKMBLSTS\)](../cl/wrkmlbst.htm) permite que você exiba as bibliotecas de fitas e os recursos de fitas associados a partir de um ponto de vista da configuração. A utilização deste comando em cada um dos três sistemas em seu exemplo resultaria nas seguintes telas:

### **Exibição do Sistema A da Biblioteca de Fitas TAPMLB01**

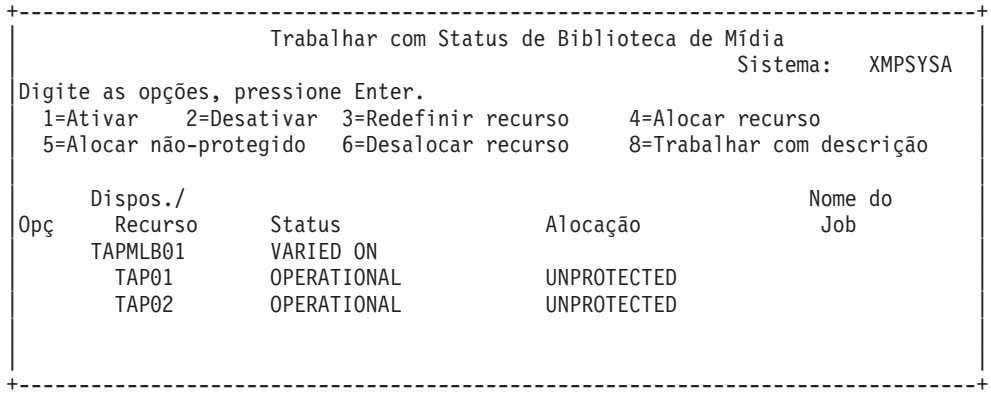

#### **Exibição do Sistema B da Biblioteca de Fitas TAPMLB01**

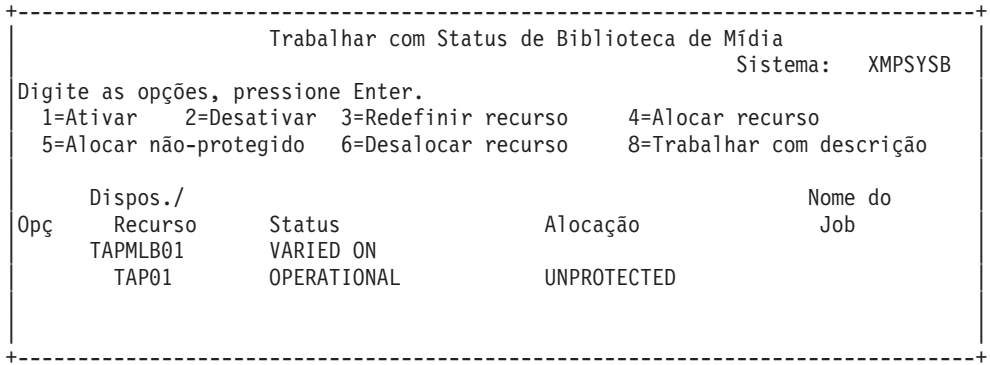

#### **Exibição do Sistema C da Biblioteca de Fitas TAPMLB01**

+--------------------------------------------------------------------------------+ | Trabalhar com Status de Biblioteca de Mídia | Sistema: XMPSYSC Digite as opções, pressione Enter. | 1=Ativar 2=Desativar 3=Redefinir recurso 4=Alocar recurso | | 5=Alocar não-protegido 6=Desalocar recurso 8=Trabalhar com descrição | | | Dispos./<br>
Recurso Status Alocação Nome do<br>
TAPMLB01 VARIEDON<br>
TAPMC COSTALEDON |Opç Recurso Status Alocação Job | | TAPMLB01 VARIED ON | | TAP02 OPERATIONAL UNPROTECTED |

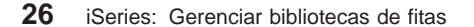

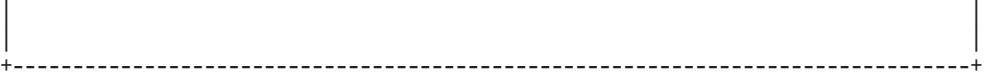

Há três valores possíveis para a alocação de cada recurso. Cada valor assume que a biblioteca de fitas está ativada. Os valores são:

### **ALLOCATED**

Um recurso de fita que está atribuído a um sistema específico e não pode ser acessado por outro sistema é considerado alocado. (Este estado é análogo a um dispositivo autônomo que é ativado com o valor ASSIGN(\*YES).)

### **UNPROTECTED**

Um recurso de fita que não está atribuído a um sistema específico e está disponível para responder a pedidos para o dispositivo de biblioteca de fitas é considerado não-protegido. (Este estado é análogo a um dispositivo autônomo que é ativado com o valor ASSIGN(\*NO).) Se um pedido é feito ao dispositivo de biblioteca de fita e o recurso de fita é selecionado pelo gerenciador de recursos do dispositivo de biblioteca de fita,o recurso de fita será atribuído enquanto estiver sendo utilizado.

### **DEALLOCATED**

Um recurso de fita que não está atribuído a um sistema específico e não está disponível para responder a pedidos para o dispositivo de biblioteca de fita é considerado desalocado. Se a biblioteca de fitas estiver desativada, todos os seus recursos de fita são considerados desalocados. O estado desalocado permite a utilização de um recurso de fita no modo autônomo. Ele também permite a utilização temporária de um recurso de fita caso os componentes robóticos da biblioteca de fitas não funcionem corretamente.

Quando um recurso de fita compartilhado entre sistemas não estiver sendo utilizado, ele deve permanecer em estado desprotegido com o dispositivo de biblioteca de fitas ativado. Se ele for deixado em estado alocado ou desalocado, um pedido de comando para utilizar o recurso pode resultar em um erro constatando que não há recursos disponíveis.

Se estiver utilizando o BRMS, você não deve utilizar SHARED \*YES para bibliotecas de mídia. Utilize UNPROTECTEDpara compartilhar seus recursos. Você também pode utilizar a combinação de UNPROTECTED e ALLOCATED na rede para garantir que cada sistema possui o dispositivo adequado necessário para operações de backup. Deixe as bibliotecas de fitas ativadas o tempo todo e utilize o status de alocação para controlar a utilização.

### **Forçando a Utilização de Recursos Específicos**

Uma questão a ser considerada no exemplo seriam as limitações de cabos. Um sistema poderia evitar, potencialmente, que outro acesse recursos da fita mesmo quando um estiver disponível. A diferença está em como um usuário pode forçar um sistema a utilizar um recurso específico. As formas de se forçar um sistema a utilizar um recurso específico são:

- Jobs planejados com base no tempo
- Utilizar o fato de que os recursos ALLOCATED são selecionados antes do recursos UNPROTECTED
- Utilizar várias descrições do dispositivo da biblioteca de fitas

### **Planejando jobs com base no tempo**

Uma maneira de resolver esta questão é manipular as horas de início de operações de salvamento em cada sistema. Em nosso exemplo, o sistema A e o sistema B poderiam estar disputando o recurso de fita TAP01. Iniciando a operação de salvamento primeiro no sistema B garantiria o acesso do sistema B a um recurso de fita.

A tabela a seguir mostra como nosso quadro estratégico apareceria se este método fosse utilizado no exemplo.

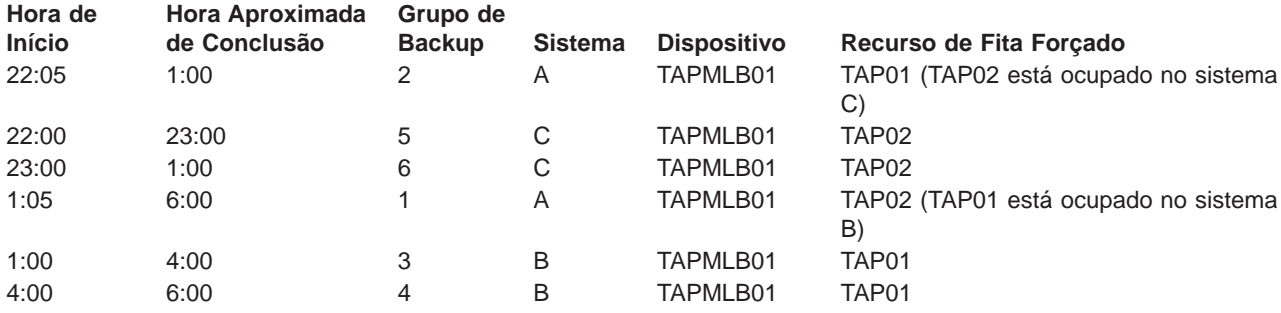

### **Planejar para atender limitações do sistema e do dispositivo utilizando o gerenciamento de tempo**

### **Utilizando a seqüência de seleção de recursos**

Já que os recursos ALLOCATED são selecionados para utilização antes dos recursos UNPROTECTED, podemos utilizar este aspecto a nosso favor. No sistema A em nosso exemplo, podemos simplesmente colocar um \*EXIT no grupo de controle BRMS para alterar o TAP02 de UNPROTECTED para ALLOCATED. O próximo pedido de salvamento tentará, então, acessar o TAP02 primeiro. Ao ser concluída a operação de gravação, nos colocaríamos um \*EXIT no final do grupo de controle para alterar o recurso de volta, de ALLOCATED para UNPROTECTED.

Para fazer isto em nosso exemplo, simplesmente, manteríamos todos os recursos no status UNPROTECTED e alteraríamos dois grupos de backup. Neste caso, você só precisa se preocupar com sistemas que estão conectados a mais de um recurso. Somente os sistemas que estão conectados a mais de um recurso podem produzir um conflito de acesso de recursos.

- 1. Altere o grupo de backup de salvamento #2
	- a. \*EXIT altere TAP01 de \*UNPROTECTED para \*ALLOCATED: VRYCFG CFGOBJ(TAPMLB01) CFGTYPE(\*MLBRSC) STATUS(\*ALLOCATE) RSRCNAME(TAP01)
	- b. Realize a operação de gravação
	- c. \*EXIT altere TAP01 de \*ALLOCATED para \*UNPROTECTED: VRYCFG CFGOBJ(TAPMLB01) CFGTYPE(\*MLBRSC) STATUS(\*UNPROTECTED) RSRCNAME(TAP01)
- 2. Altere o grupo de backup de salvamento #1
	- a. \*EXIT altere TAP02 de \*UNPROTECTED para \*ALLOCATED: VRYCFG CFGOBJ(TAPMLB01) CFGTYPE(\*MLBRSC) STATUS(\*ALLOCATE) RSRCNAME(TAP02)
	- b. Realize a operação de gravação
	- c. \*EXIT altere TAP02 de \*ALLOCATED para \*UNPROTECTED: VRYCFG CFGOBJ(TAPMLB01) CFGTYPE(\*MLBRSC) STATUS(\*UNPROTECTED) RSRCNAME(TAP02)

A tabela a seguir mostra como nosso quadro estratégico apareceria se este método fosse utilizado no exemplo.

### **Planejar para atender limitações do sistema e do dispositivo utilizando ALLOCATED antes de UNPROTECTED**

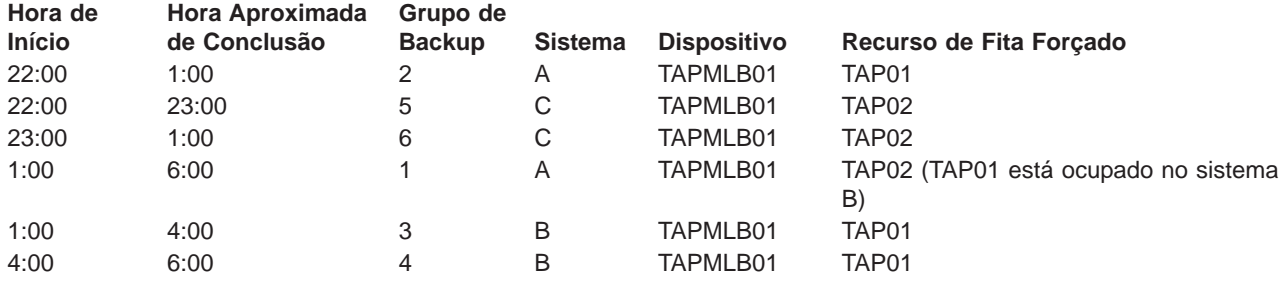

#### **Utilizando várias descrições do dispositivo de biblioteca de fitas**

Você também pode utilizar as várias descrições de dispositivo da biblioteca de fitas que são criadas quando uma biblioteca de fitas é configurada. Como cada recurso de fita em uma biblioteca de fitas relata para o servidor iSeries, uma descrição de biblioteca de fitas separada pode ser criada. Normalmente, você deve utilizar uma TAPMLBxx e atribuir todos os recursos de fita a ela. Entretanto, o sistema A em nosso exemplo seria diferente disto. A tela a seguir mostra a configuração que é gerada no sistema A.

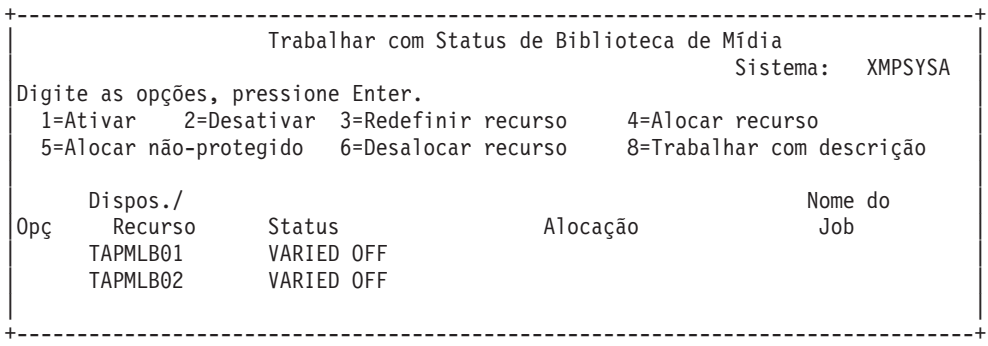

Após a conclusão do comando CFGDEVMLB(TAPMLB01) você verá ambos os recursos sob TAPMLB01, embora o TAP02 tenha gerado, na verdade, TAPMLB02. Observe que ambos os recursos foram definidos para UNPROTECTED.

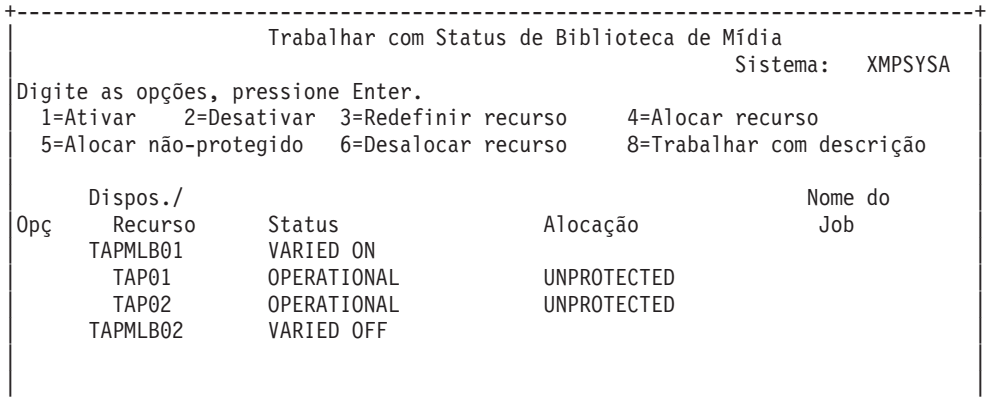

+--------------------------------------------------------------------------------+

Se você ativou o TAPMLB02, ele também reconheceria TAP01 e TAP02. Porém, como apenas uma biblioteca de fitas pode utilizar um recurso, TAP01 e TAP02 teriam que estar definidos como DESALLOCATED no TAPMLB02, conforme mostrado na tela a seguir:

+--------------------------------------------------------------------------------+ | Trabalhar com Status de Biblioteca de Mídia | Sistema: XMPSYSA Digite as opções, pressione Enter. | 1=Ativar 2=Desativar 3=Redefinir recurso 4=Alocar recurso | | 5=Alocar não-protegido 6=Desalocar recurso 8=Trabalhar com descrição |

<span id="page-35-0"></span>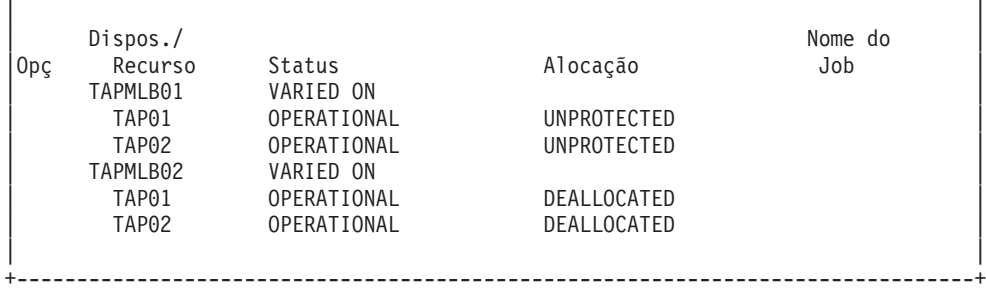

Para utilizar a descrição de dispositivo TAPMLB02, você teria que ter simplesmente TAP01 definido como UNPROTECTED na TAPMLB01 e TAP02 definido como UNPROTECTED na TAPMLB02, como mostrado a seguir.

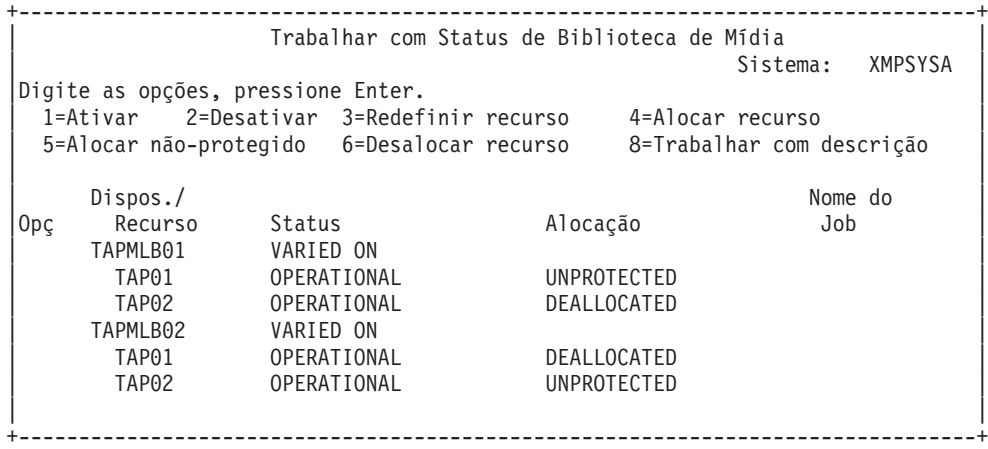

A tabela a seguir mostra como nosso quadro estratégico apareceria se este método fosse utilizado no exemplo.

**Planejar para atender limitações do sistema e do dispositivo utilizando várias descrições da biblioteca de fitas**

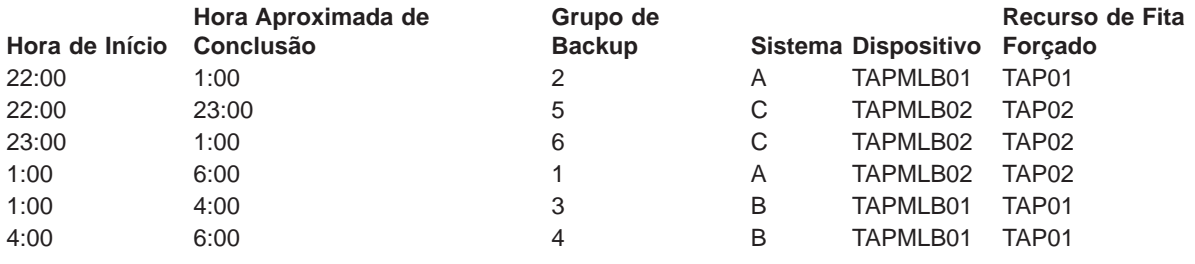

# **Detectar problemas na biblioteca de fitas**

Quando uma análise ou isolamento de problemas é necessário, você deve coletar e enviar as seguintes informações à equipe de suporte de serviços apropriada.

- As informações do registrador de trajetória da fita.
- Se estiver utilizando o BRMS, colete as informações do registrador de trajetória do BRMS.
- v Se estiver utilizando uma biblioteca de fitas 3494, colete os logs de transação do gerenciador de bibliotecas.

### <span id="page-36-0"></span>**Registrador de trajetória da fita**

Utilize o seguinte comando para coletar as informações do registrador de trajetória da fita para sua biblioteca de fitas: CALL QTADMPDV TAPMLBxx (substitua o nome de sua biblioteca de fitas para TAPMLBxx)

### **Registrador de trajetória do BRMS**

Utilize o comando DMPBRM para coletar as informações do registrador de trajetória do BRMS.

### **Logs de transação do gerenciador de bibliotecas**

Copie os logs de transação, a hora e a data da falha e as informações sobre os volumes em questão:

- Insira um disquete vazio na unidade A do computador pessoal.
- Selecione Servico.
- Selecione Copiar arquivos.
- Selecione os logs de transação a serem copiados.
- Selecione OK.
- v Selecione a unidade A. Digite o nome do arquivo e a descrição do problema.
- Selecione Copiar arquivos.

# **Termos e definições**

Os termos a seguir são utilizados para descrever os principais componentes de uma biblioteca de fitas:

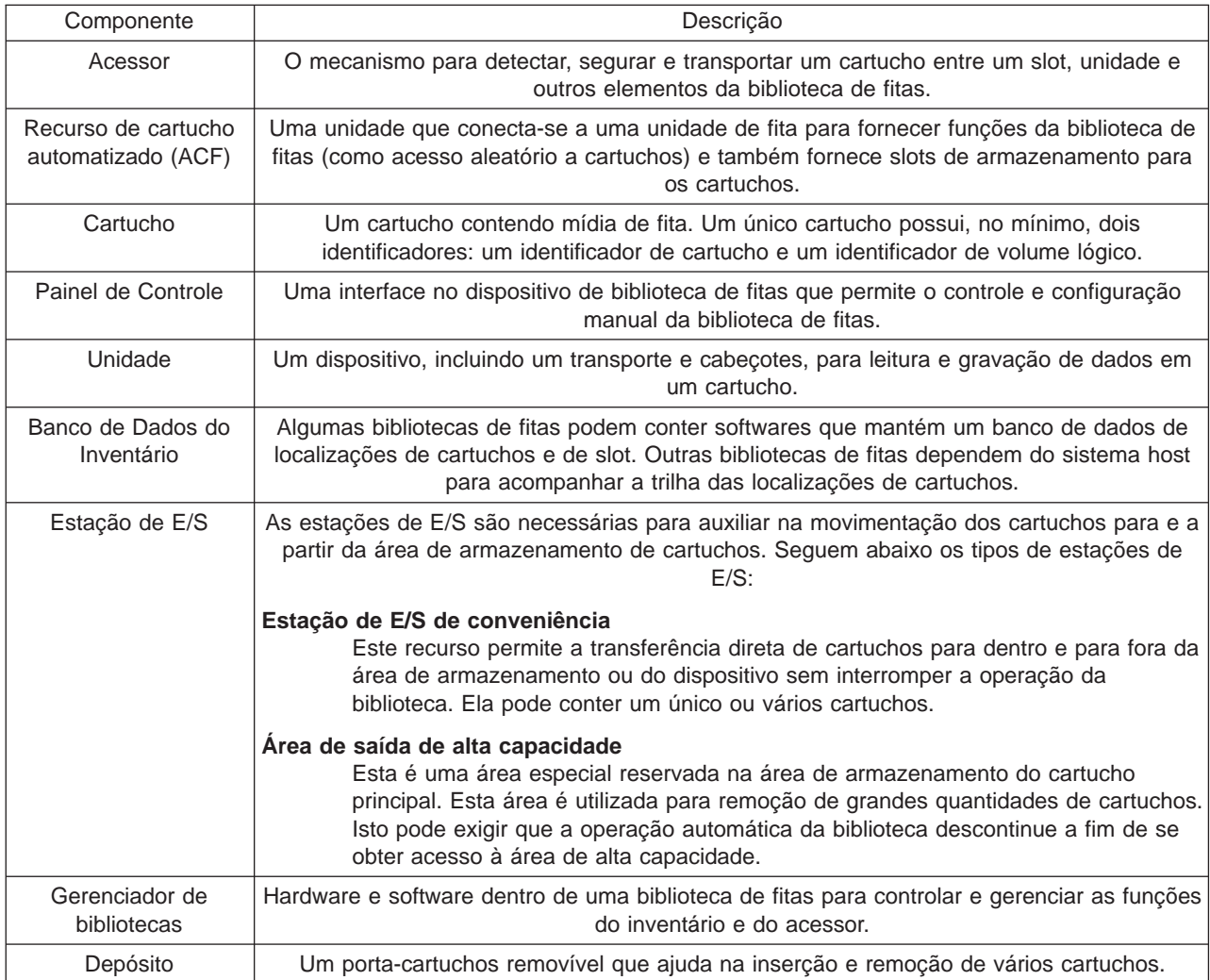

<span id="page-37-0"></span>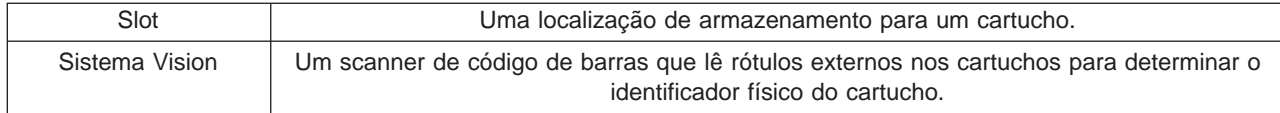

A lista a seguir de termos e definições que são comumente utilizados em referências a tópicos da biblioteca de fitas.

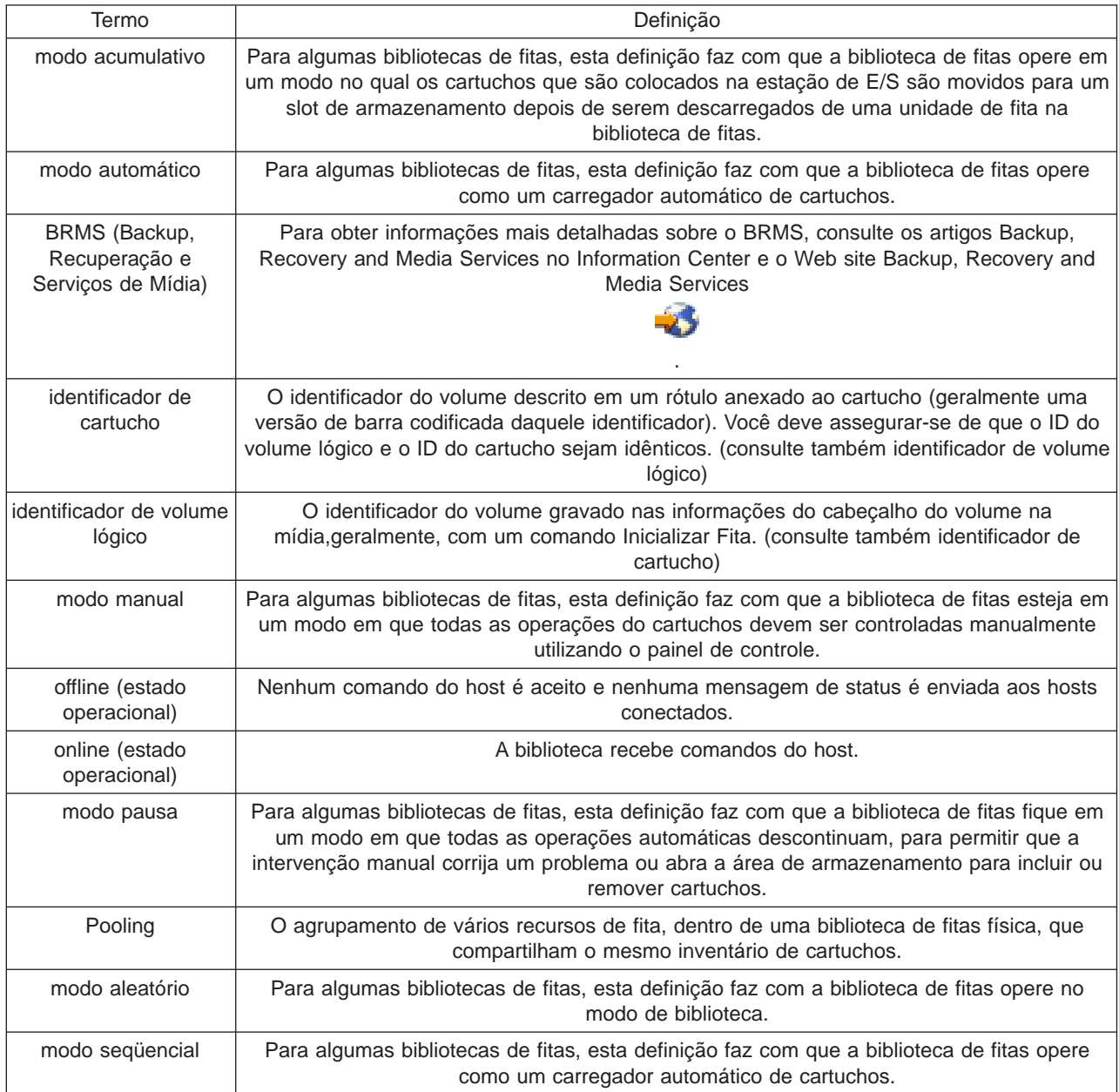

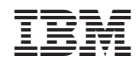

Impresso em Brazil